## <span id="page-0-0"></span>**Servisná príručka pre Dell™ Inspiron™ N4020/N4030**

- [Skôr než](file:///C:/data/systems/insN4020/sk/sm/before.htm#wp1435071) začnete [Batéria](file:///C:/data/systems/insN4020/sk/sm/removeba.htm#wp1195734) [Pevný disk](file:///C:/data/systems/insN4020/sk/sm/hdd.htm#wp1185396) [Optická jednotka](file:///C:/data/systems/insN4020/sk/sm/optical.htm#wp1052858) [Kryt modulov](file:///C:/data/systems/insN4020/sk/sm/base.htm#wp1223988)<br>[Pamäťové moduly](file:///C:/data/systems/insN4020/sk/sm/memory.htm#wp1180987) **[Klávesnica](file:///C:/data/systems/insN4020/sk/sm/keyboard.htm#wp1190155)** [Bezdrôtová karta Mini](file:///C:/data/systems/insN4020/sk/sm/minicard.htm#wp1180236)-Card [Opierka dlaní](file:///C:/data/systems/insN4020/sk/sm/palmrest.htm#wp1057212) Doska s tla[čidlom napájania](file:///C:/data/systems/insN4020/sk/sm/pwrbtnbr.htm#wp1179891) [Displej](file:///C:/data/systems/insN4020/sk/sm/display.htm#wp1109848)
- [Kamera](file:///C:/data/systems/insN4020/sk/sm/camera.htm#wp1084976) [Interná karta s bezdrôtovou technológiou Bluetooth®](file:///C:/data/systems/insN4020/sk/sm/btooth.htm#wp1190307) [Systémová doska](file:///C:/data/systems/insN4020/sk/sm/sysboard.htm#wp1000473) [Gombíková batéria](file:///C:/data/systems/insN4020/sk/sm/coinbatt.htm#wp1182375) [Zostava chladenia](file:///C:/data/systems/insN4020/sk/sm/cpucool.htm#wp1084976) [Modul procesora](file:///C:/data/systems/insN4020/sk/sm/cpu.htm#wp1179976) Vstupno-[výstupná doska](file:///C:/data/systems/insN4020/sk/sm/iobrd.htm#wp1179886) **[Reproduktory](file:///C:/data/systems/insN4020/sk/sm/speaker.htm#wp1053212)** [Západka batérie](file:///C:/data/systems/insN4020/sk/sm/batlatch.htm#wp1179838) [Aktualizácia systému BIOS](file:///C:/data/systems/insN4020/sk/sm/bios.htm#wp1084976)

### **Poznámky, upozornenia a varovania**

**POZNÁMKA:** POZNÁMKA uvádza dôležité informácie, ktoré umožňujú lepšie využitie počítača.

**UPOZORNENIE: UPOZORNENIE označuje možné poškodenie hardvéru alebo stratu údajov a uvádza, ako sa vyhnúť problému.** 

**VAROVANIE: VAROVANIE označuje možné poškodenie majetku, osobné zranenie alebo smrť.** 

### **Informácie v tejto príručke sa môžu zmeniť bez predchádzajúceho upozornenia. © 2010 Dell Inc. Všetky práva vyhradené.**

Reprodukcia týchto materiálov akýmkoľvek spôsobom bez písomného súhlasu spoločnosti Dell Inc. je prísne zakázaná.

Ochranné známky používané v tomto texte: *Dell,* logo *DELL a Inspiron* sú ochranné známky spoločnosti Dell Inc.; *Bluetooth* je registrovaná ochranná známka spoločnosti Bluetooth<br>SIG, Inc. a spoločnosť Dell ju používa na

Ostatné ochranné známky a obchodné názvy sa v tejto príručke môžu po okazy na spoločnosti, ktoré si uplatňujú nárok<br>Spoločnosť Dell Inc. sa zrieka akéhokoľvek nároku na vlastnítvo nírok, než vlastných ochranných zaprovanýc

Regulačný model série P07G Regulačný typ P07G001; P07G003

Marec 2010 Rev. A00

#### <span id="page-1-0"></span> **Kryt modulov Servisná príručka pre Dell™ Inspiron™ N4020/N4030**

- **O** Demontáž krytu modulov
- **O** [Spätná montáž](#page-1-2) krytu modulov
- VAROVANIE: Pred prácou vnútri počítača si prečítajte bezpečnostné pokyny, ktoré ste dostali s vaším počítačom. Dalšie informácie o bezpečnosti<br>a overených postupoch nájdete na stránke so zákonnými požiadavkami portálu www.
- UPOZORNENI E: Opravovať počítač môže len oprávnený servisný technik. Záruka sa nevzťahuje na poškodenie spôsobené servisom, ktorý nebol<br>schválený spoločnosťou Dell™.
- UPOZORNENIE: Uzemnite sa pomocou uzemňovacieho pásika na zápästí alebo opakovaným dotýkaním sa nenatretého kovového povrchu (ako<br>napríklad zásuvky na vašom počítači), aby ste predišli elektrostatickému výboju.
- △ UPOZORNENIE: Vyberte hlavnú batériu (pozri [Odpojenie batérie](file:///C:/data/systems/insN4020/sk/sm/removeba.htm#wp1185372)) predtým, než začnete pracovať vnútri počítača, aby ste predišli poškodeniu **systémovej dosky.**

## <span id="page-1-1"></span>**Demontáž krytu modulov**

- 1. Postupujte podľa pokynov v časti [Skôr než](file:///C:/data/systems/insN4020/sk/sm/before.htm#wp1435071) začnete.
- 2. Vyberte batériu (pozri [Odpojenie batérie](file:///C:/data/systems/insN4020/sk/sm/removeba.htm#wp1185372)).
- 3. Odskrutkujte skrutku, ktorá upevňuje kryt modulov k základni počítača.
- 4. Pomocou drážky na základni počítača nadvihnite a vysuňte úchytky krytu modulov z otvorov na základni.

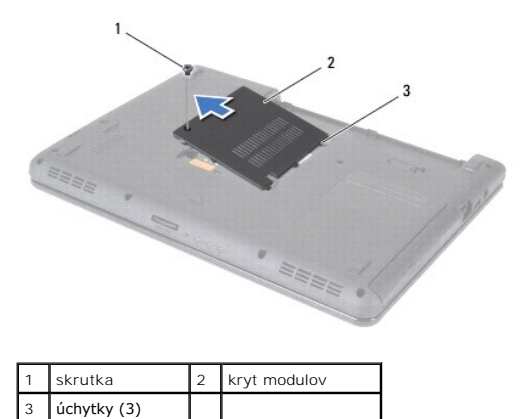

### <span id="page-1-2"></span>**Spätná montáž krytu modulov**

- 1. Postupujte podľa pokynov v časti [Skôr než](file:///C:/data/systems/insN4020/sk/sm/before.htm#wp1435071) začnete.
- 2. Zasuňte tri úchytky na kryte modulov do otvorov na základni počítača a zľahka zacvaknite kryt na miesto.
- 3. Zaskrutkujte skrutku, ktorá upevňuje kryt modulov k základni počítača.
- 4. Vložte späť batériu (pozrite [Spätná montáž batérie](file:///C:/data/systems/insN4020/sk/sm/removeba.htm#wp1185330)).

UPOZORNENIE: Skôr než zapnete počítač, zaskrutkujte späť všetky skrutky a overte, či vo vnútri počítača nezostali žiadne voľné skrutky. V<br>opačnom prípade sa počítač môže poškodiť.

# <span id="page-2-0"></span> **Západka batérie**

### **Servisná príručka pre Dell™ Inspiron™ N4020/N4030**

- **O** Demontáž západky batérie
- [Opätovná montáž západky batérie](#page-2-2)
- VAROVANIE: Pred prácou vnútri počítača si prečítajte bezpečnostné pokyny, ktoré ste dostali s vaším počítačom. Dalšie informácie o bezpečnosti<br>a overených postupoch nájdete na stránke so zákonnými požiadavkami portálu www.
- UPOZORNENIE: Uzemnite sa pomocou uzemň**ovacieho pásika na zápästí alebo sa opakovane dotýkajte nenatretého kovového povrchu (ako napr.<br>zásuvky na zadnej strane počítača), aby ste predišli elektrostatickému výboju.**
- UPOZORNENI E: Opravovať počítač môže len oprávnený servisný technik. Záruka sa nevzťahuje na poškodenie spôsobené servisom, ktorý nebol<br>schválený spoločnosťou Dell™.
- △ UPOZORNENIE: Vyberte hlavnú batériu (pozri [Odpojenie batérie](file:///C:/data/systems/insN4020/sk/sm/removeba.htm#wp1185372)) predtým, než začnete pracovať vnútri počítača, aby ste predišli poškodeniu **systémovej dosky.**

## <span id="page-2-1"></span>**Demontáž západky batérie**

- 1. Postupujte podľa pokynov v časti [Skôr než](file:///C:/data/systems/insN4020/sk/sm/before.htm#wp1435071) začnete.
- 2. Riaďte sa pokynmi od [krok 2](file:///C:/data/systems/insN4020/sk/sm/sysboard.htm#wp1039500) do [krok 13](file:///C:/data/systems/insN4020/sk/sm/sysboard.htm#wp1041120) v časti [Demontáž systémovej dosky](file:///C:/data/systems/insN4020/sk/sm/sysboard.htm#wp1032066).
- 3. Demontujte vstupno-výstupnú dosku (pozri Demontáž vstupno- [výstupnej dosky](file:///C:/data/systems/insN4020/sk/sm/iobrd.htm#wp1186034)).
- 4. Stlačte a potlačte plastové úchytky na západke na uvoľnenie batérie, aby ste ju uvoľnili zo západky.
- 5. Pomocou malého skrutkovača odoberte pružinu západky na západke batérie.
- 6. Odsuňte západku batérie do strany a odoberte ju zo základne počítača.

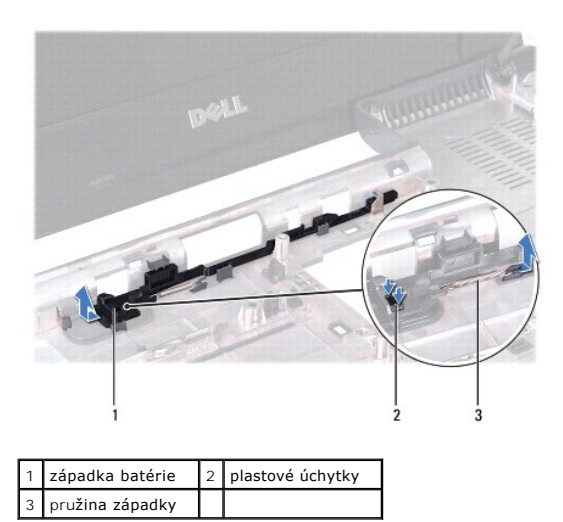

### <span id="page-2-2"></span>**Opätovná montáž západky batérie**

- 1. Postupujte podľa pokynov v časti [Skôr než](file:///C:/data/systems/insN4020/sk/sm/before.htm#wp1435071) začnete.
- 2. Zasuňte západku batérie na miesto.
- 3. Pomocou malého skrutkovača umiestnite pružinu západky nad háčik na západke batérie.
- 4. Potlačte plastové úchytky do otvoru na západke batérie, aby ste zaistili západku uvoľnenia batérie.
- 5. Namontujte späť vstupno-výstupnú dosku (pozri Spätná montáž vstupno-[výstupnej dosky](file:///C:/data/systems/insN4020/sk/sm/iobrd.htm#wp1181309)).
- 6. Riaďte sa pokynmi od [krok 6](file:///C:/data/systems/insN4020/sk/sm/sysboard.htm#wp1039655) do [krok 18](file:///C:/data/systems/insN4020/sk/sm/sysboard.htm#wp1041321) v časti [Spätná montáž systémovej dosky](file:///C:/data/systems/insN4020/sk/sm/sysboard.htm#wp1027497).

UPOZORNENIE: Skôr než zapnete počítač, zaskrutkujte späť všetky skrutky a overte, či vo vnútri počítača nezostali žiadne voľné skrutky. V<br>opačnom prípade sa počítač môže poškodiť.

- <span id="page-4-0"></span> **Skôr než začnete Servisná príručka pre Dell™ Inspiron™ N4020/N4030**
- O Odporúčané nástroje
- **O** [Vypnutie po](#page-4-2)čítača
- **P** Pred za[čatím prác vo vnútri počítač](#page-4-3)a

Tento návod popisuje postupy pre odstránenie a inštaláciu komponentov na Váš počítač. Ak nie je uvedené inak, predpokladá sa, že sú pri každom postupe splnené tieto podmienky:

- l Vykonali ste kroky, ktoré uvádza časť [Vypnutie po](#page-4-2)čítača a Pred za[čatím prác vo vnútri počítač](#page-4-3)a.
- l Prečítali ste si bezpečnostné informácie dodané spolu s počítačom*.*
- l Komponent možno vymeniť, alebo ak bol zakúpený zvlášť, inštalovať tak, že vykonáte postup demontáže v opačnom poradí krokov.

## <span id="page-4-1"></span>**Odporúčané nástroje**

Postupy uvedené v tomto dokumente môžu vyžadovať použitie nasledujúcich nástrojov:

- l malý plochý skrutkovač,
- l krížový skrutkovač,
- l plastové páčidlo,
- l Spustiteľný aktualizačný program systému BIOS je k dispozícii na lokalite **support.dell.com**.

## <span id="page-4-2"></span>**Vypnutie počítača**

- △ UPOZORNENIE: Predtým, než vypnete počítač, si uložte a zatvorte všetky otvorené súbory a zatvorte všetky otvorené programy, aby ste **zabránili strate údajov.**
- 1. Uložte a zatvorte všetky otvorené súbory a ukončite všetky otvorené programy.
- 2. Vypnite operačný systém:

```
Windows® Vista:
```
Kliknite na tlačidlo Štart **(2)**, kliknite na šípku **a potom kliknite na tlačidlo Vypnúť**.

*Windows*® *7*:

Kliknite na tlačidlo Štart , potom kliknite na tlačidlo **Vypnúť**.

3. Skontrolujte, či je počítač vypnutý. Ak sa váš počítač nevypne automaticky, keď vypnete operačný systém, stlačte a držte tlačidlo napájania, kým sa počítač nevypne.

## <span id="page-4-3"></span>**Pred začatím prác vo vnútri počítača**

Dodržiavajte nasledujúce bezpečnostné pokyny kvôli ochrane počítača pred možným poškodením a svojej osobnej bezpečnosti.

VAROVANIE: Pred prácou vnútri počítača si prečítajte bezpečnostné pokyny, ktoré ste dostali s vaším počítačom. Dalšie informácie o bezpečnosti<br>a overených postupoch nájdete na stránke so zákonnými požiadavkami portálu www.

UPOZORNENIE: Uzemnite sa pomocou uzemňovacieho pásika na zápästí alebo opakovaným dotýkaním sa nenatretého kovového povrchu (ako<br>napríklad zásuvky na vašom počítači), aby ste predišli elektrostatickému výboju.

- UPOZORNENIE: S komponentmi a kartami zaobchádzajte opatrne. Nedotýkajte sa komponentov alebo kontaktov na karte. Kartu držte za okraje<br>alebo za kovovú príchytnú časť. Komponenty ako procesor držte za okraje a nie za nožičk
- UPOZORNENI E: Opravovať počítač môže len oprávnený servisný technik. Záruka sa nevzťahuje na poškodenie spôsobené servisom, ktorý nebol<br>schválený spoločnosťou Dell™.
- UPOZORNENIE: Ak odpájate kábel, potiahnite ho za prípojku alebo pevnú časť zásuvky, ale nie za samotný kábel. Niektoré káble majú konektor<br>zaistený zarážkami; pred odpojením takéhoto kábla stlačte zarážku. Konektory od seb

#### **UPOZORNENIE: V záujme vyhnutia sa poškodeniu počítača vykonajte predtým, než začnete s prácou vo vnútri počítača, nasledovné kroky.**

- 1. Pracovný povrch musí byť rovný a čistý, aby sa nepoškriabal kryt počítača.
- 2. Vypnite počítač (pozrite [Vypnutie po](#page-4-2)čítača) a všetky pripojené zariadenia.
- **UPOZORNENIE: Ak chcete odpojiť sieťový kábel, najskôr odpojte kábel z počítača a potom ho odpojte zo sieťového zariadenia.**
- 3. Z počítača odpojte všetky telefónne alebo sieťové káble.
- 4. Stlačte tlačidlo uvoľnenia a vyberte všetky karty vložené v čítačke pamäťových kariet 5-v-1.
- 5. Odpojte počítač a všetky pripojené zariadenia z elektrických zásuviek.
- 6. Odpojte od počítača všetky pripojené zariadenia.

UPOZORNENI E: **Vyberte hlavnú batériu (pozri <u>[Odpojenie batérie](file:///C:/data/systems/insN4020/sk/sm/removeba.htm#wp1185372)</u>) predtým, než** začnete pracovať vnútri počítača, aby ste predišli poškodeniu<br>systémovej dosky.

- 7. Vyberte batériu (pozri [Odpojenie batérie](file:///C:/data/systems/insN4020/sk/sm/removeba.htm#wp1185372)).
- 8. Otočte počítač hornou stranou nahor, otvorte displej a stlačením tlačidla napájania uzemnite systémovú dosku.

## <span id="page-6-0"></span> **Aktualizácia systému BIOS**

**Servisná príručka pre Dell™ Inspiron™ N4020/N4030** 

- 1. Zapnite počítač.
- 2. Prejdite na stránku **support.dell.com/support/downloads**.
- 3. Kliknite na **Select Model** (Vybrať model).
- 4. Nájdite si aktualizačný súbor systému BIOS pre svoj počítač:

**ZA POZNÁMKA:** Servisný štítok počítača sa nachádza na spodnej strane počítača.

Ak máte servisný štítok počítača:

- a. Kliknite na položku **Enter a Service Tag** (Zadať servisný štítok).
- b. Zadajte servisný štítok svojho počítača do poľa **Enter a service tag** (Zadať servisný štítok), kliknite na tlačidlo **Go** (Štart) a prejdite na [krok 5](#page-6-1).

Ak nemáte servisný štítok počítača:

- a. Vyberte typ výrobku v zozname **Select Your Product Family** (Vyberte rad svojho výrobku).
- b. Vyberte značku výrobku v zozname **Select Your Product Line** (Vyberte líniu svojho výrobku).
- c. Vyberte číslo modelu výrobku v zozname **Select Your Product Model** (Vyberte model svojho výrobku).

**POZNÁMKA:** Ak ste vybrali iný model a chcete začať odznova, kliknite na položku **Start Over** (Začať znova) v pravej hornej časti ponuky.

- d. Kliknite na položku **Confirm** (Potvrdiť).
- <span id="page-6-1"></span>5. Na obrazovke sa objaví zoznam s výsledkami. Kliknite na **BIOS**.
- 6. Kliknutím na prepojenie **Download Now** (Prevziať teraz) preberiete najnovší súbor systému BIOS. Zobrazí sa okno **File Download** (Prevziať súbor).
- 7. Kliknutím na možnosť **Save** (Uložiť) uložíte súbor na pracovnú plochu. Súbor sa uloží na vašu pracovnú plochu.
- 8. Keď sa zobrazí okno **Download Complete** (Prevzatie je ukončené), kliknite na **Close** (Zavrieť). Na pracovnej ploche sa zobrazí ikona súboru, ktorá má rovnaký názov ako prevzatý aktualizačný súbor systému BIOS.
- 9. Kliknite dvakrát na ikonu súboru na pracovnej ploche a postupujte podľa pokynov na obrazovke.

## <span id="page-7-0"></span> **Interná karta s bezdrôtovou technológiou Bluetooth®**

**Servisná príručka pre Dell™ Inspiron™ N4020/N4030** 

- **O** Demontáž karty Bluetooth
- **O** Spätná montáž karty Blueto
- VAROVANIE: Pred prácou vnútri počítača si prečítajte bezpečnostné pokyny, ktoré ste dostali s vaším počítačom. Dalšie informácie o bezpečnosti<br>a overených postupoch nájdete na stránke so zákonnými požiadavkami portálu www.
- UPOZORNENI E: Opravovať počítač môže len oprávnený servisný technik. Záruka sa nevzťahuje na poškodenie spôsobené servisom, ktorý nebol<br>schválený spoločnosťou Dell™.
- UPOZORNENIE: Uzemnite sa pomocou uzemňovacieho pásika na zápästí alebo opakovaným dotýkaním sa nenatretého kovového povrchu (ako<br>napríklad zásuvky na vašom počítači), aby ste predišli elektrostatickému výboju.
- UPOZORNENI E: **Vyberte hlavnú batériu (pozri <u>[Odpojenie batérie](file:///C:/data/systems/insN4020/sk/sm/removeba.htm#wp1185372)</u>) predtým, než** začnete pracovať vnútri počítača, aby ste predišli poškodeniu<br>systémovej dosky.

Ak ste si objednali počítač s bezdrôtovou technológiou Bluetooth, je v počítači už nainštalovaná príslušná karta.

## <span id="page-7-1"></span>**Demontáž karty Bluetooth**

- 1. Dodržujte postupy uvedené v časti [Skôr než](file:///C:/data/systems/insN4020/sk/sm/before.htm#wp1435071) začnete.
- 2. Vyberte batériu (pozri [Odpojenie batérie](file:///C:/data/systems/insN4020/sk/sm/removeba.htm#wp1185372)).
- 3. Riaďte sa pokynmi od [krok 3](file:///C:/data/systems/insN4020/sk/sm/hdd.htm#wp1193616) do [krok 4](file:///C:/data/systems/insN4020/sk/sm/hdd.htm#wp1181565) v časti [Demontáž pevného disku](file:///C:/data/systems/insN4020/sk/sm/hdd.htm#wp1109848).
- 4. Riaďte sa pokynmi od [krok 3](file:///C:/data/systems/insN4020/sk/sm/optical.htm#wp1050736) do [krok 5](file:///C:/data/systems/insN4020/sk/sm/optical.htm#wp1053648) v časti Demontáž [optickej jednotky.](file:///C:/data/systems/insN4020/sk/sm/optical.htm#wp1044846)
- 5. Demontujte kryt modulov (pozri Demontáž [krytu modulov](file:///C:/data/systems/insN4020/sk/sm/base.htm#wp1226151)).
- 6. Vyberte pamäťové moduly (pozri [Vybratie pamäťových modulov](file:///C:/data/systems/insN4020/sk/sm/memory.htm#wp1186694)).
- 7. Demontujte klávesnicu (pozri [Demontáž klávesnice](file:///C:/data/systems/insN4020/sk/sm/keyboard.htm#wp1184546)).
- 8. Demontujte opierku dlaní (pozri [Demontáž opierky dlaní](file:///C:/data/systems/insN4020/sk/sm/palmrest.htm#wp1044787)).
- 9. Zdvihnutím karty Bluetooth ju odpojíte z konektora na systémovej doske.

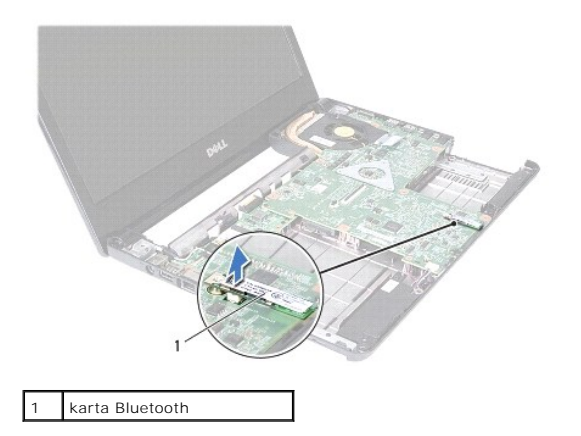

### <span id="page-7-2"></span>**Spätná montáž karty Bluetooth**

- 1. Postupujte podľa pokynov v časti [Skôr než](file:///C:/data/systems/insN4020/sk/sm/before.htm#wp1435071) začnete.
- 2. Zarovnajte konektor na karte Bluetooth s konektorom na systémovej doske a tlačte kartu Bluetooth, až kým nezapadne na svoje miesto.
- 3. Namontujte späť opierku dlaní (pozri [Spätná montáž opierky dlaní](file:///C:/data/systems/insN4020/sk/sm/palmrest.htm#wp1051018)).
- 4. Namontujte späť klávesnicu (pozri [Spätná montáž klávesnice](file:///C:/data/systems/insN4020/sk/sm/keyboard.htm#wp1179994)).
- 5. Namontujte späť pamäťové moduly (pozri [Spätná montáž pamäťových modulov](file:///C:/data/systems/insN4020/sk/sm/memory.htm#wp1181089)).
- 6. Namontujte späť kryt modulov (pozri [Spätná montáž](file:///C:/data/systems/insN4020/sk/sm/base.htm#wp1217063) krytu modulov).
- 7. Riaďte sa pokynmi od [krok 3](file:///C:/data/systems/insN4020/sk/sm/optical.htm#wp1052810) do [krok 4](file:///C:/data/systems/insN4020/sk/sm/optical.htm#wp1052821) v časti Spätná montáž [optickej jednotky](file:///C:/data/systems/insN4020/sk/sm/optical.htm#wp1052349).
- 8. Riaďte sa pokynmi od [krok 4](file:///C:/data/systems/insN4020/sk/sm/hdd.htm#wp1187681) do [krok 5](file:///C:/data/systems/insN4020/sk/sm/hdd.htm#wp1193396) v časti [Spätná montáž pevného disku](file:///C:/data/systems/insN4020/sk/sm/hdd.htm#wp1187790).
- 9. Vložte späť batériu (pozrite [Spätná montáž batérie](file:///C:/data/systems/insN4020/sk/sm/removeba.htm#wp1185330)).

UPOZORNENIE: Skôr než zapnete počítač, zaskrutkujte späť všetky skrutky a overte, či vo vnútri počítača nezostali žiadne voľné skrutky. V<br>opačnom prípade sa počítač môže poškodiť.

Späť [na stranu s obsahom](file:///C:/data/systems/insN4020/sk/sm/index.htm)

#### <span id="page-9-0"></span> **Kamera**

**Servisná príručka pre Dell™ Inspiron™ N4020/N4030** 

- **O** [Demontáž](#page-9-1) kamery
- **O** [Spätná montáž](#page-10-0) kam
- VAROVANIE: Pred prácou vnútri počítača si prečítajte bezpečnostné pokyny, ktoré ste dostali s vaším počítačom. Dalšie informácie o bezpečnosti<br>a overených postupoch nájdete na stránke so zákonnými požiadavkami portálu www.
- UPOZORNENI E: Opravovať počítač môže len oprávnený servisný technik. Záruka sa nevzťahuje na poškodenie spôsobené servisom, ktorý nebol<br>schválený spoločnosťou Dell™.
- UPOZORNENIE: Uzemnite sa pomocou uzemňovacieho pásika na zápästí alebo opakovaným dotýkaním sa nenatretého kovového povrchu (ako<br>napríklad zásuvky na vašom počítači), aby ste predišli elektrostatickému výboju.
- △ UPOZORNENIE: Vyberte hlavnú batériu (pozri [Odpojenie batérie](file:///C:/data/systems/insN4020/sk/sm/removeba.htm#wp1185372)) predtým, než začnete pracovať vnútri počítača, aby ste predišli poškodeniu **systémovej dosky.**

### <span id="page-9-1"></span>**Demontáž kamery**

- 1. Postupujte podľa pokynov v časti [Skôr než](file:///C:/data/systems/insN4020/sk/sm/before.htm#wp1435071) začnete.
- 2. Vyberte batériu (pozri [Odpojenie batérie](file:///C:/data/systems/insN4020/sk/sm/removeba.htm#wp1185372)).
- 3. Riaďte sa pokynmi od [krok 3](file:///C:/data/systems/insN4020/sk/sm/hdd.htm#wp1193616) do [krok 4](file:///C:/data/systems/insN4020/sk/sm/hdd.htm#wp1181565) v časti [Demontáž pevného disku](file:///C:/data/systems/insN4020/sk/sm/hdd.htm#wp1109848).
- 4. Riaďte sa pokynmi od [krok 3](file:///C:/data/systems/insN4020/sk/sm/optical.htm#wp1050736) do [krok 5](file:///C:/data/systems/insN4020/sk/sm/optical.htm#wp1053648) v časti Demontáž [optickej jednotky.](file:///C:/data/systems/insN4020/sk/sm/optical.htm#wp1044846)
- 5. Demontujte kryt modulov (pozri Demontáž [krytu modulov](file:///C:/data/systems/insN4020/sk/sm/base.htm#wp1226151)).
- 6. Vyberte pamäťové moduly (pozri [Vybratie pamäťových modulov](file:///C:/data/systems/insN4020/sk/sm/memory.htm#wp1186694)).
- 7. Demontujte klávesnicu (pozri [Demontáž klávesnice](file:///C:/data/systems/insN4020/sk/sm/keyboard.htm#wp1184546)).
- 8. Demontujte opierku dlaní (pozri [Demontáž opierky dlaní](file:///C:/data/systems/insN4020/sk/sm/palmrest.htm#wp1044787)).
- 9. Demontujte zostavu displeja (pozri Demontáž [zostavy displeja](file:///C:/data/systems/insN4020/sk/sm/display.htm#wp1202894)).
- 10. Demontujte rám displeja (pozri [Demontáž rámu displeja](file:///C:/data/systems/insN4020/sk/sm/display.htm#wp1202903)).
- 11. Odpojte kábel kamery od konektora na module kamery.
- 12. Vysunutím a nadvihnutím modulu kamery ho vyberiete z úchytiek na kryte displeja.
- 13. Vyberte modul kamery z krytu displeja.

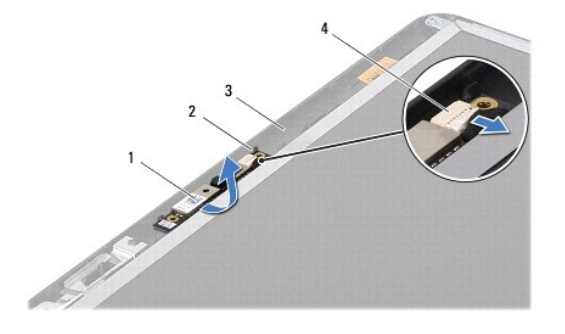

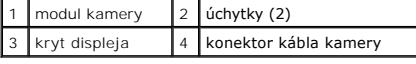

## <span id="page-10-0"></span>**Spätná montáž kamery**

- 1. Postupujte podľa pokynov v časti [Skôr než](file:///C:/data/systems/insN4020/sk/sm/before.htm#wp1435071) začnete.
- 2. Zaistite modul kamery pomocou úchytiek na kryte displeja.
- 3. Pripojte kábel kamery ku konektoru na module kamery.
- 4. Namontujte späť rám displeja (pozri [Spätná montáž rámu displeja](file:///C:/data/systems/insN4020/sk/sm/display.htm#wp1183865)).
- 5. Namontujte späť zostavu displeja (pozri Spätná montáž [zostavy displeja\)](file:///C:/data/systems/insN4020/sk/sm/display.htm#wp1183623).
- 6. Namontujte späť opierku dlaní (pozri [Spätná montáž opierky dlaní](file:///C:/data/systems/insN4020/sk/sm/palmrest.htm#wp1051018)).
- 7. Namontujte späť klávesnicu (pozri [Spätná montáž klávesnice](file:///C:/data/systems/insN4020/sk/sm/keyboard.htm#wp1179994)).
- 8. Namontujte späť pamäťové moduly (pozri [Spätná montáž pamäťových modulov](file:///C:/data/systems/insN4020/sk/sm/memory.htm#wp1181089)).
- 9. Namontujte späť kryt modulov (pozri [Spätná montáž](file:///C:/data/systems/insN4020/sk/sm/base.htm#wp1217063) krytu modulov).
- 10. Riaďte sa pokynmi od [krok 3](file:///C:/data/systems/insN4020/sk/sm/optical.htm#wp1052810) do [krok 4](file:///C:/data/systems/insN4020/sk/sm/optical.htm#wp1052821) v časti Spätná montáž [optickej jednotky](file:///C:/data/systems/insN4020/sk/sm/optical.htm#wp1052349).
- 11. Riaďte sa pokynmi od [krok 4](file:///C:/data/systems/insN4020/sk/sm/hdd.htm#wp1187681) do [krok 5](file:///C:/data/systems/insN4020/sk/sm/hdd.htm#wp1193396) v časti [Spätná montáž pevného disku](file:///C:/data/systems/insN4020/sk/sm/hdd.htm#wp1187790).
- 12. Vložte späť batériu (pozrite [Spätná montáž batérie](file:///C:/data/systems/insN4020/sk/sm/removeba.htm#wp1185330)).

UPOZORNENIE: Skôr než zapnete počítač, zaskrutkujte späť všetky skrutky a overte, či vo vnútri počítača nezostali žiadne voľné skrutky. V<br>opačnom prípade sa počítač môže poškodiť.

# <span id="page-11-0"></span> **Gombíková batéria**

## **Servisná príručka pre Dell™ Inspiron™ N4020/N4030**

- [Demontáž gombíkovej batérie](#page-11-1)
- [Spätná montáž gombíkovej batérie](#page-11-2)
- VAROVANIE: Pred prácou vnútri počítača si prečítajte bezpečnostné pokyny, ktoré ste dostali s vaším počítačom. Dalšie informácie o bezpečnosti<br>a overených postupoch nájdete na stránke so zákonnými požiadavkami portálu www.
- UPOZORNENI E: Opravovať počítač môže len oprávnený servisný technik. Záruka sa nevzťahuje na poškodenie spôsobené servisom, ktorý nebol<br>schválený spoločnosťou Dell™.
- UPOZORNENIE: Uzemnite sa pomocou uzemňovacieho pásika na zápästí alebo opakovaným dotýkaním sa nenatretého kovového povrchu (ako<br>napríklad zásuvky na vašom počítači), aby ste predišli elektrostatickému výboju.
- △ UPOZORNENIE: Vyberte hlavnú batériu (pozri [Odpojenie batérie](file:///C:/data/systems/insN4020/sk/sm/removeba.htm#wp1185372)) predtým, než začnete pracovať vnútri počítača, aby ste predišli poškodeniu **systémovej dosky.**

## <span id="page-11-1"></span>**Demontáž gombíkovej batérie**

- 1. Postupujte podľa pokynov v časti [Skôr než](file:///C:/data/systems/insN4020/sk/sm/before.htm#wp1435071) začnete.
- 2. Riaďte sa pokynmi od [krok 2](file:///C:/data/systems/insN4020/sk/sm/sysboard.htm#wp1039500) do [krok 14](file:///C:/data/systems/insN4020/sk/sm/sysboard.htm#wp1037837) v časti [Demontáž systémovej dosky](file:///C:/data/systems/insN4020/sk/sm/sysboard.htm#wp1032066).
- 3. Použite plastové páčidlo na vypáčenie gombíkovej batérie zo slotu v systémovej doske.

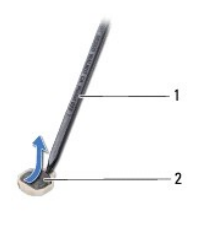

1 plastové páčidlo 2 gombíková batéria

## <span id="page-11-2"></span>**Spätná montáž gombíkovej batérie**

- 1. Postupujte podľa pokynov v časti [Skôr než](file:///C:/data/systems/insN4020/sk/sm/before.htm#wp1435071) začnete.
- 2. Držte gombíkovú batériu s kladným pólom nahor.
- 3. Zasuňte gombíkovú batériu do slotu a opatrne ju zatláčajte, kým nezaklapne na miesto.
- 4. Riaďte sa pokynmi od [krok 5](file:///C:/data/systems/insN4020/sk/sm/sysboard.htm#wp1037898) do [krok 18](file:///C:/data/systems/insN4020/sk/sm/sysboard.htm#wp1041321) v časti [Spätná montáž systémovej dosky](file:///C:/data/systems/insN4020/sk/sm/sysboard.htm#wp1027497).

UPOZORNENIE: Skôr než zapnete počítač, zaskrutkujte späť všetky skrutky a overte, či vo vnútri počítača nezostali žiadne voľné skrutky. V<br>opačnom prípade sa počítač môže poškodiť.

#### <span id="page-12-0"></span> **Modul procesora Servisná príručka pre Dell™ Inspiron™ N4020/N4030**

- **O** Demontáž modulu procesora
- **O** Spätná montáž modulu proc
- VAROVANIE: Pred prácou vnútri počítača si prečítajte bezpečnostné pokyny, ktoré ste dostali s vaším počítačom. Dalšie informácie o bezpečnosti<br>a overených postupoch nájdete na stránke so zákonnými požiadavkami portálu www.
- UPOZORNENI E: Opravovať počítač môže len oprávnený servisný technik. Záruka sa nevzťahuje na poškodenie spôsobené servisom, ktorý nebol<br>schválený spoločnosťou Dell™.
- UPOZORNENIE: Uzemnite sa pomocou uzemňovacieho pásika na zápästí alebo opakovaným dotýkaním sa nenatretého kovového povrchu (ako<br>napríklad zásuvky na vašom počítači), aby ste predišli elektrostatickému výboju.
- **UPOZORNENIE: Mierne zatlačte na stred procesora a súčasne otáčajte vačkovou skrutkou, aby ste pri vyberaní alebo inštalácii modulu procesora predišli prerušovanému kontaktu medzi vačkovou skrutkou objímky ZIF a modulom procesora.**
- **UPOZORNENIE: Pri otáčaní vačkovej skrutky držte skrutkovač kolmo na modul procesora, aby nedošlo k poškodeniu modulu.**
- △ UPOZORNENIE: Vyberte hlavnú batériu (pozri [Odpojenie batérie](file:///C:/data/systems/insN4020/sk/sm/removeba.htm#wp1185372)) predtým, než začnete pracovať vnútri počítača, aby ste predišli poškodeniu **systémovej dosky.**

### <span id="page-12-1"></span>**Demontáž modulu procesora**

- 1. Postupujte podľa pokynov v časti [Skôr než](file:///C:/data/systems/insN4020/sk/sm/before.htm#wp1435071) začnete.
- 2. Demontujte zostavu chladenia (pozri Demontáž [zostavy chladenia](file:///C:/data/systems/insN4020/sk/sm/cpucool.htm#wp1137247)).
- 3. Na uvoľnenie objímky ZIF použite malý plochý skrutkovač a vačkovú skrutku objímky ZIF otáčajte proti smeru chodu hodinových ručičiek, kým ju nevyskrutkujete až po zarážku vačky.

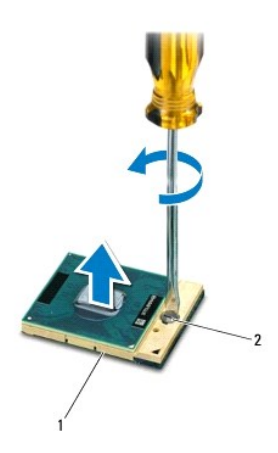

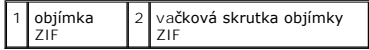

**UPOZORNENIE: Nedotýkajte sa oblastí prenosu tepla na zostave chladenia modulu procesora, aby sa zabezpečilo maximálne chladenie procesora. Mastnota vašej pokožky môže obmedziť schopnosť prenosu tepla tepelnými podložkami.**

**UPOZORNENIE: Pri vyberaní modulu procesora dvíhajte modul priamo nahor. Dbajte, aby ste neohli kolíky na procesore.**

4. Vyberte modul procesora z objímky ZIF.

### <span id="page-12-2"></span>**Spätná montáž modulu procesora**

**POZNAMKA:** Ak inštalujete nový modul procesora, dostanete novú zostavu chladenia s namontovanou tepelnou podložkou alebo novú podložku s<br>pokynmi na správnu inštaláciu.

- 1. Postupujte podľa pokynov v časti [Skôr než](file:///C:/data/systems/insN4020/sk/sm/before.htm#wp1435071) začnete.
- 2. Zarovnajte roh kolíka 1 modulu procesora s rohom kolíka 1 objímky ZIF a umiestnite modul procesora.
- **POZNÁMKA:** Na rohu kolíka 1 modulu procesora je trojuholník, ktorý sa zarovná s trojuholníkom na rohu kolíka 1 objímky ZIF.

Keď je modul procesora správne nasadený, všetky štyri rohy budú zarovnané v rovnakej výške. Ak je niektorý roh modulu vyššie než ostatné, modul nie je správne nainštalovaný.

**UPOZORNENIE: Aby nedošlo k poškodeniu modulu procesora, pri otáčaní vačkovej skrutky držte skrutkovač kolmo na modul.**

- 3. Dotiahnite objímku ZIF otáčaním vačkovej skrutky v smere hodinových ručičiek a upevnite modul procesora k systémovej doske.
- 4. Namontujte späť zostavu chladenia (pozri Spätná montáž [zostavy chladenia\)](file:///C:/data/systems/insN4020/sk/sm/cpucool.htm#wp1122720).

#### <span id="page-14-0"></span> **Zostava chladenia Servisná príručka pre Dell™ Inspiron™ N4020/N4030**

- **O** Demontáž zostavy chladenia
- **O** Spätná montáž zosta
- VAROVANIE: Pred prácou vnútri počítača si prečítajte bezpečnostné pokyny, ktoré ste dostali s vaším počítačom. Dalšie informácie o bezpečnosti<br>a overených postupoch nájdete na stránke so zákonnými požiadavkami portálu www.
- **VAROVANIE: Ak z počítača vyberiete zostavu chladenia, keď je chladič horúci, nedotýkajte sa kovového puzdra zostavy chladenia.**
- UPOZORNENI E: Opravovať počítač môže len oprávnený servisný technik. Záruka sa nevzťahuje na poškodenie spôsobené servisom, ktorý nebol<br>schválený spoločnosťou Dell™.
- UPOZORNENIE: Uzemnite sa pomocou uzemňovacieho pásika na zápästí alebo opakovaným dotýkaním sa nenatretého kovového povrchu (ako<br>napríklad zásuvky na vašom počítači), aby ste predišli elektrostatickému výboju.

UPOZORNENI E: **Vyberte hlavnú batériu (pozri <u>[Odpojenie batérie](file:///C:/data/systems/insN4020/sk/sm/removeba.htm#wp1185372)</u>) predtým, než** začnete pracovať vnútri počítača, aby ste predišli poškodeniu<br>systémovej dosky.

### <span id="page-14-1"></span>**Demontáž zostavy chladenia**

- 1. Postupujte podľa pokynov v časti [Skôr než](file:///C:/data/systems/insN4020/sk/sm/before.htm#wp1435071) začnete.
- 2. Riaďte sa pokynmi od [krok 2](file:///C:/data/systems/insN4020/sk/sm/sysboard.htm#wp1039500) do [krok 14](file:///C:/data/systems/insN4020/sk/sm/sysboard.htm#wp1037837) v časti [Demontáž systémovej dosky](file:///C:/data/systems/insN4020/sk/sm/sysboard.htm#wp1032066).
- 3. Odpojte kábel ventilátora od konektora na systémovej doske.
- 4. Postupne (označené na zostave chladenia) uvoľnite štyri skrutky so zapustenou hlavou, ktoré zaisťujú zostavu chladenia na systémovej doske.
- 5. Vyberte zostavu chladenia zo systémovej dosky.

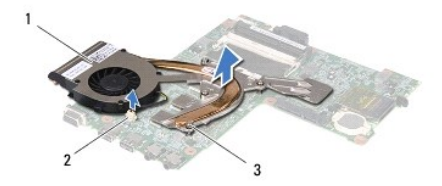

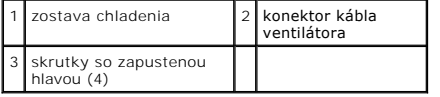

### <span id="page-14-2"></span>**Spätná montáž zostavy chladenia**

**POZNÁMKA:** Tento postup predpokladá, že už ste vybrali zostavu chladenia a ste pripravený ju vymeniť.

- 1. Postupujte podľa pokynov v časti [Skôr než](file:///C:/data/systems/insN4020/sk/sm/before.htm#wp1435071) začnete
- 2. Vložte zostavu chladenia na systémovú dosku.
- 3. Zarovnajte štyri skrutky so zapustenou hlavou na zostave chladenia s otvormi na skrutky na systémovej doske a postupne ich utiahnite (označené na zostave chladenia).
- 4. Pripojte kábel ventilátora ku konektoru na systémovej doske.
- 5. Riaďte sa pokynmi od [krok 5](file:///C:/data/systems/insN4020/sk/sm/sysboard.htm#wp1037898) do [krok 18](file:///C:/data/systems/insN4020/sk/sm/sysboard.htm#wp1041321) v časti [Spätná montáž systémovej dosky](file:///C:/data/systems/insN4020/sk/sm/sysboard.htm#wp1027497).

△ UPOZORNENIE: Skôr než zapnete počítač, zaskrutkujte späť všetky skrutky a overte, či vo vnútri počítača nezostali žiadne voľné skrutky. V **opačnom prípade sa počítač môže poškodiť.**

Späť [na stranu s obsahom](file:///C:/data/systems/insN4020/sk/sm/index.htm)

<span id="page-16-0"></span> **Displej** 

**Servisná príručka pre Dell™ Inspiron™ N4020/N4030** 

- $\bullet$  Zostava displeja
- **O** Rám displeja
- **Panel displeia**
- VAROVANIE: Pred prácou vnútri počítača si prečítajte bezpečnostné pokyny, ktoré ste dostali s vaším počítačom. Dalšie informácie o bezpečnosti<br>a overených postupoch nájdete na stránke so zákonnými požiadavkami portálu www.
- UPOZORNENI E: Opravovať počítač môže len oprávnený servisný technik. Záruka sa nevzťahuje na poškodenie spôsobené servisom, ktorý nebol<br>schválený spoločnosťou Dell™.
- UPOZORNENIE: Uzemnite sa pomocou uzemňovacieho pásika na zápästí alebo opakovaným dotýkaním sa nenatretého kovového povrchu (ako<br>napríklad zásuvky na vašom počítači), aby ste predišli elektrostatickému výboju.
- UPOZORNENI E: **Vyberte hlavnú batériu (pozri <u>[Odpojenie batérie](file:///C:/data/systems/insN4020/sk/sm/removeba.htm#wp1185372)</u>) predtým, než** začnete pracovať vnútri počítača, aby ste predišli poškodeniu<br>systémovej dosky.

### <span id="page-16-1"></span>**Zostava displeja**

### <span id="page-16-2"></span>**Demontáž zostavy displeja**

- 1. Postupujte podľa pokynov v časti [Skôr než](file:///C:/data/systems/insN4020/sk/sm/before.htm#wp1435071) začnete.
- 2. Vyberte batériu (pozri [Odpojenie batérie](file:///C:/data/systems/insN4020/sk/sm/removeba.htm#wp1185372)).
- 3. Riaďte sa pokynmi od [krok 3](file:///C:/data/systems/insN4020/sk/sm/hdd.htm#wp1193616) do [krok 4](file:///C:/data/systems/insN4020/sk/sm/hdd.htm#wp1181565) v časti [Demontáž pevného disku](file:///C:/data/systems/insN4020/sk/sm/hdd.htm#wp1109848).
- 4. Riaďte sa pokynmi od [krok 3](file:///C:/data/systems/insN4020/sk/sm/optical.htm#wp1050736) do [krok 5](file:///C:/data/systems/insN4020/sk/sm/optical.htm#wp1053648) v časti Demontáž [optickej jednotky.](file:///C:/data/systems/insN4020/sk/sm/optical.htm#wp1044846)
- 5. Demontujte kryt modulov (pozri Demontáž [krytu modulov](file:///C:/data/systems/insN4020/sk/sm/base.htm#wp1226151)).
- 6. Vyberte pamäťové moduly (pozri [Vybratie pamäťových modulov](file:///C:/data/systems/insN4020/sk/sm/memory.htm#wp1186694)).
- 7. Demontujte klávesnicu (pozri [Demontáž klávesnice](file:///C:/data/systems/insN4020/sk/sm/keyboard.htm#wp1184546)).
- 8. Demontujte opierku dlaní (pozri [Demontáž opierky dlaní](file:///C:/data/systems/insN4020/sk/sm/palmrest.htm#wp1044787)).
- 9. Odpojte káble antény od karty Mini-Card (pozri [Vybratie karty Mini-Card](file:///C:/data/systems/insN4020/sk/sm/minicard.htm#wp1181758)) a vyberte ich z vodiacich úchytok.
- 10. Kábel displeja odpojte od konektora na systémovej doske.
- 11. Vyberte dve skrutky (jedna na každej strane), ktoré upevňujú zostavu displeja k základni počítača.
- 12. Nadvihnite a vytiahnite zostavu displeja zo základne počítača.

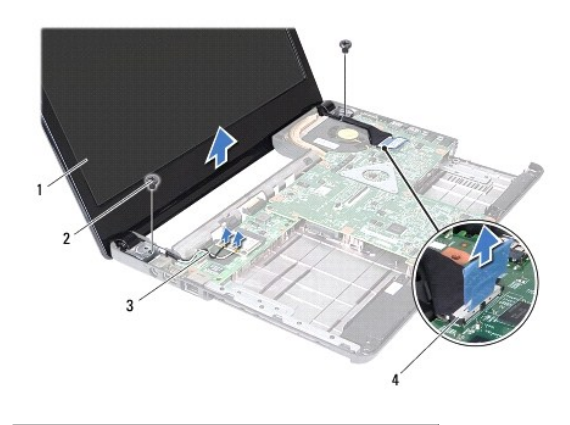

<span id="page-17-0"></span>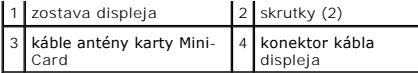

### <span id="page-17-2"></span>**Spätná montáž zostavy displeja**

- 1. Postupujte podľa pokynov v časti [Skôr než](file:///C:/data/systems/insN4020/sk/sm/before.htm#wp1435071) začnete.
- 2. Vložte zostavu displeja na svoje miesto a zaskrutkujte späť dve skrutky (jednu na každej strane), ktoré upevňujú zostavu displeja k základni počítača.
- 3. Kábel displeja pripojte ku konektoru na systémovej doske.
- 4. Natrasujte kábel antény cez vodiace úchytky a pripojte ich ku karte Mini-Card (pozri [Spätná inštalácia karty Mini](file:///C:/data/systems/insN4020/sk/sm/minicard.htm#wp1181828)-Card).
- 5. Namontujte späť opierku dlaní (pozri [Spätná montáž opierky dlaní](file:///C:/data/systems/insN4020/sk/sm/palmrest.htm#wp1051018)).
- 6. Namontujte späť klávesnicu (pozri [Spätná montáž klávesnice](file:///C:/data/systems/insN4020/sk/sm/keyboard.htm#wp1179994)).
- 7. Namontujte späť pamäťové moduly (pozri [Spätná montáž pamäťových modulov](file:///C:/data/systems/insN4020/sk/sm/memory.htm#wp1181089)).
- 8. Namontujte späť kryt modulov (pozri [Spätná montáž](file:///C:/data/systems/insN4020/sk/sm/base.htm#wp1217063) krytu modulov).
- 9. Riaďte sa pokynmi od [krok 3](file:///C:/data/systems/insN4020/sk/sm/optical.htm#wp1052810) do [krok 4](file:///C:/data/systems/insN4020/sk/sm/optical.htm#wp1052821) v časti Spätná montáž [optickej jednotky](file:///C:/data/systems/insN4020/sk/sm/optical.htm#wp1052349).
- 10. Riaďte sa pokynmi od [krok 4](file:///C:/data/systems/insN4020/sk/sm/hdd.htm#wp1187681) do [krok 5](file:///C:/data/systems/insN4020/sk/sm/hdd.htm#wp1193396) v časti [Spätná montáž pevného disku](file:///C:/data/systems/insN4020/sk/sm/hdd.htm#wp1187790).
- 11. Vložte späť batériu (pozrite [Spätná montáž batérie](file:///C:/data/systems/insN4020/sk/sm/removeba.htm#wp1185330)).

UPOZORNENIE: Skôr než zapnete počítač, zaskrutkujte späť všetky skrutky a overte, či vo vnútri počítača nezostali žiadne voľné skrutky. V<br>opačnom prípade sa počítač môže poškodiť.

## <span id="page-17-1"></span>**Rám displeja**

### <span id="page-17-3"></span>**Demontáž rámu displeja**

**UPOZORNENIE: Rám displeja je veľmi krehký. Pri jeho odstraňovaní buďte opatrní, aby ste predišli poškodeniu rámu.**

- 1. Postupujte podľa pokynov v časti [Skôr než](file:///C:/data/systems/insN4020/sk/sm/before.htm#wp1435071) začnete.
- 2. Demontujte zostavu displeja (pozri Demontáž [zostavy displeja](#page-16-2)).
- 3. Poznačte si smerovania káblov antény karty Mini-Card a kábla displeja na závesoch displeja.
- 4. Prstami opatrne vypáčte vnútornú hranu rámu displeja.
- 5. Odstráňte rám displeja.

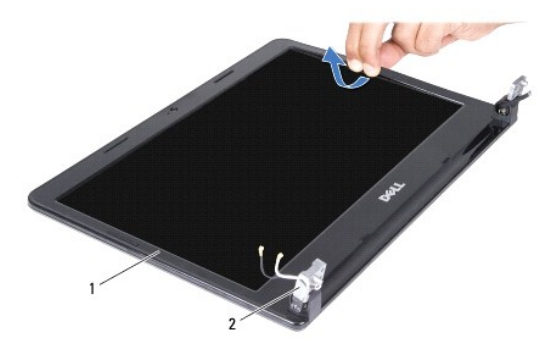

<span id="page-18-0"></span> $\boxed{1}$  rám displeja  $\boxed{2}$  závesy displeja (2)

### <span id="page-18-2"></span>**Spätná montáž rámu displeja**

- 1. Postupujte podľa pokynov v časti [Skôr než](file:///C:/data/systems/insN4020/sk/sm/before.htm#wp1435071) začnete.
- 2. Natrasujte káble antény karty Mini-Card a kábel displeja na závesoch displeja.
- 3. Znovu zarovnajte rám displeja nad panel displeja a zľahka ho zatlačte na miesto.
- 4. Namontujte späť zostavu displeja (pozri Spätná montáž [zostavy displeja\)](#page-17-2).

### <span id="page-18-1"></span>**Panel displeja**

### **Demontáž panela displeja**

- 1. Postupujte podľa pokynov v časti **[Skôr než](file:///C:/data/systems/insN4020/sk/sm/before.htm#wp1435071) začnete**.
- 2. Demontujte zostavu displeja (pozri Demontáž [zostavy displeja](#page-16-2)).
- 3. Demontujte rám displeja (pozri [Demontáž rámu displeja](#page-17-3)).
- 4. Odpojte kábel kamery od konektora na module kamery.
- 5. Odskrutkujte šesť skrutiek, ktoré zaisťujú panel displeja na kryte displeja.

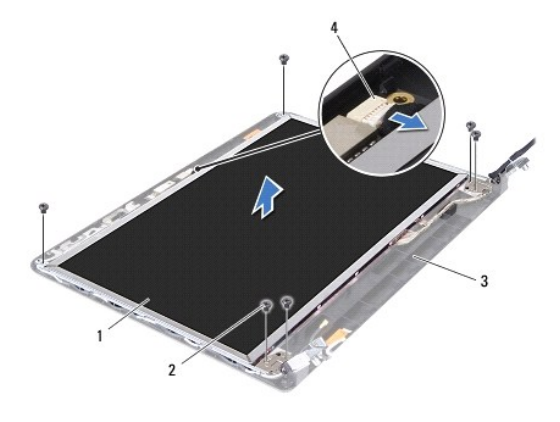

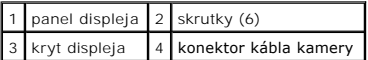

- 6. Vyberte panel displeja z krytu displeja.
- 7. Panel displeja prevráťte a položte ho na čistý povrch.
- 8. Nadvihnite pásku, ktorá zaisť uje kábel displeja na konektore na doske displeja a odpojte kábel displeja.

**ZA POZNÁMKA:** Kábel kamery je prilepený k zadnej strane panela displeja.

9. Vyberte kábel kamery.

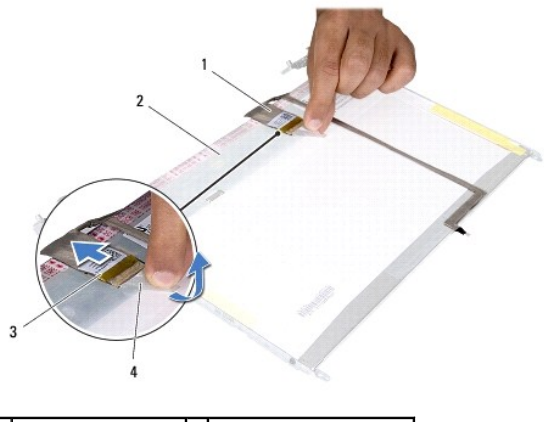

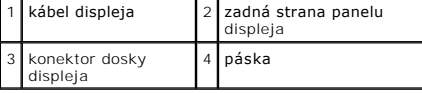

10. Vyberte štyri skrutky (dve na každej strane), ktoré zaisťujú konzoly panela displeja k panelu displeja.

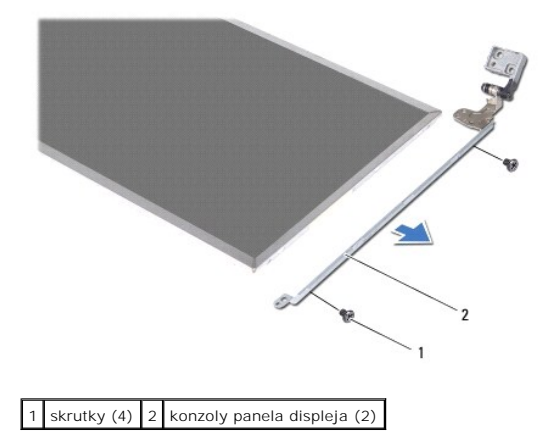

## **Spätná montáž panela displeja**

- 1. Postupujte podľa pokynov v časti **Skôr než** začnete.
- 2. Zaskrutkujte späť štyri skrutky (dve na každej strane), ktoré zaisťujú konzoly panela displeja k panelu displeja.
- 3. Prilepte kábel kamery k zadnej strane panela displeja.
- 4. Pripojte kábel displeja ku konektoru dosky displeja a zaistite ho páskou.
- 5. Zarovnajte otvory pre skrutky na paneli displeja s otvormi na kryte displeja a zaskrutkujte šesť skrutiek.
- 6. Pripojte kábel kamery ku konektoru na module kamery.
- 7. Namontujte späť rám displeja (pozri **Spätná montáž rámu displeja**).
- 8. Namontujte späť zostavu displeja (pozri Spätná montáž [zostavy displeja\)](#page-17-2).
- UPOZORNENIE: Skôr než zapnete počítač, zaskrutkujte späť všetky skrutky a overte, či vo vnútri počítača nezostali žiadne voľné skrutky. V<br>opačnom prípade sa počítač môže poškodiť.

### <span id="page-20-0"></span> **Pevný disk**

**Servisná príručka pre Dell™ Inspiron™ N4020/N4030** 

- [Demontáž pevného disku](#page-20-1)
- [Spätná montáž pevného disku](#page-21-1)
- VAROVANIE: Pred prácou vnútri počítača si prečítajte bezpečnostné pokyny, ktoré ste dostali s vaším počítačom. Dalšie informácie o bezpečnosti<br>a overených postupoch nájdete na stránke so zákonnými požiadavkami portálu www.
- **VAROVANIE: Ak z počítača vyberiete pevný disk, keď je horúci, nedotýkajte sa kovového krytu pevného disku.**
- **UPOZORNENIE: Opravovať počítač môže len oprávnený servisný technik. Záruka sa nevzťahuje na poškodenie spôsobené servisom, ktorý nebol schválený spoločnosťou Dell™.**
- UPOZORNENIE: Skôr, ako odpojíte pevný disk, vypnite počítač (pozri <u>[Vypnutie po](file:///C:/data/systems/insN4020/sk/sm/before.htm#wp1435089)čítača)</u>, aby ste zabránili strate údajov. Neodpájajte pevný disk,<br>ak je počítač zapnutý alebo je v režime spánku.
- UPOZORNENIE: Uzemnite sa pomocou uzemňovacieho pásika na zápästí alebo opakovaným dotýkaním sa nenatretého kovového povrchu (ako<br>napríklad zásuvky na vašom počítači), aby ste predišli elektrostatickému výboju.
- **UPOZORNENIE: Pevné disky sú mimoriadne krehké. Počas manipulácie s pevným diskom buďte opatrní.**
- △ UPOZORNENIE: Vyberte hlavnú batériu (pozri [Odpojenie batérie](file:///C:/data/systems/insN4020/sk/sm/removeba.htm#wp1185372)) predtým, než začnete pracovať vnútri počítača, aby ste predišli poškodeniu **systémovej dosky.**

POZNÁMKA: Spoločnosť Dell neručí za kompatibilitu, ani neposkytuje podporu pre pevné disky získané z iných zdrojov, než od spoločnosti Dell.

**POZNAMKA:** Ak inštalujete pevný disk z iného zdroja ako od spoločnosti Dell, budete musieť na nový pevný disk nainštalovať operačný systém,<br>ovládače a pomôcky (pozri *Technologická príručka spoločnosti Dell*).

### <span id="page-20-1"></span>**Demontáž pevného disku**

- 1. Postupujte podľa pokynov v časti [Skôr než](file:///C:/data/systems/insN4020/sk/sm/before.htm#wp1435071) začnete
- 2. Vyberte batériu (pozri [Odpojenie batérie](file:///C:/data/systems/insN4020/sk/sm/removeba.htm#wp1185372)).
- UPOZORNENI E: Keď pevný disk nie je v počítači, uložte ho do ochranného antistatického obalu (pozri "Ochrana pred elektrostatickým výbojom"<br>v bezpečnostných pokynoch, ktoré boli dodané s vaším počítačom).
- 3. Odskrutkujte dve skrutky, ktoré upevňujú zostavu pevného disku k základni počítača.
- 4. Vysuňte zostavu pevného disku zo zásuvky pevného disku.

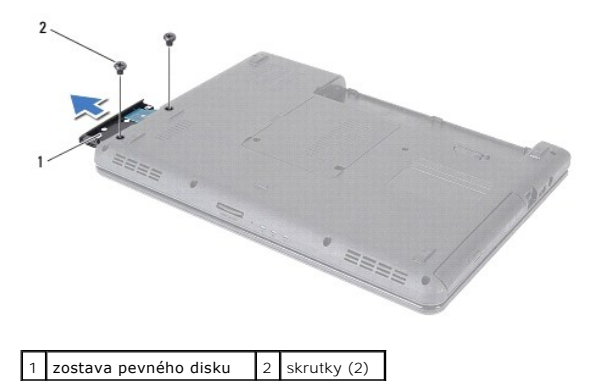

- 5. Odskrutkujte dve skrutky, ktoré upevňujú rám pevného disku k pevnému disku.
- 6. Rám pevného disku vytiahnite z pevného disku.

<span id="page-21-0"></span>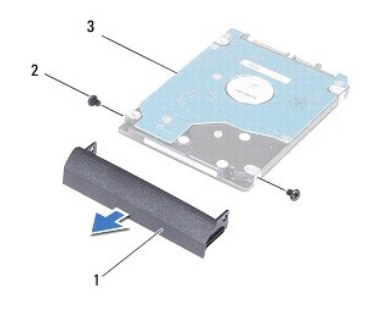

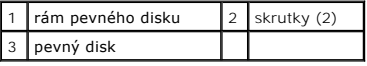

## <span id="page-21-1"></span>**Spätná montáž pevného disku**

- 1. Postupujte podľa pokynov v časti [Skôr než](file:///C:/data/systems/insN4020/sk/sm/before.htm#wp1435071) začnete.
- 2. Nový disk vyberte z obalu. Pôvodný obal odložte pre uchovanie alebo odoslanie pevného disku.
- 3. Zarovnajte otvory na skrutky na ráme pevného disku s otvormi na pevnom disku a zaskrutkujte späť dve skrutky.
- 4. Zasuňte zostavu pevného disku do zásuvky pevného disku až kým úplne nedosadne.
- 5. Zaskrutkujte dve skrutky, ktoré upevňujú zostavu pevného disku k základni počítača.
- 6. Vložte späť batériu (pozrite [Spätná montáž batérie](file:///C:/data/systems/insN4020/sk/sm/removeba.htm#wp1185330)).
- UPOZORNENIE: Skôr než zapnete počítač, zaskrutkujte späť všetky skrutky a overte, či vo vnútri počítača nezostali žiadne voľné skrutky. V<br>opačnom prípade sa počítač môže poškodiť.
- 7. Podľa potreby nainštalujte do počítača operačný systém. Pozri "Obnova operačného systému" v *Inštalačnej príručke*.
- 8. Podľa potreby nainštalujte do počítača ovládače a pomôcky. Viac informácií nájdete v *Technologickej príručke spoločnosti Dell*.

# <span id="page-22-0"></span> **Vstupno-výstupná doska**

**Servisná príručka pre Dell™ Inspiron™ N4020/N4030** 

- Demontáž vstupno-[výstupnej dosky](#page-22-1)
- **O** Spätná montáž vstupno-výstupnej dosky
- VAROVANIE: Pred prácou vnútri počítača si prečítajte bezpečnostné pokyny, ktoré ste dostali s vaším počítačom. Dalšie informácie o bezpečnosti<br>a overených postupoch nájdete na stránke so zákonnými požiadavkami portálu www.
- UPOZORNENI E: Opravovať počítač môže len oprávnený servisný technik. Záruka sa nevzťahuje na poškodenie spôsobené servisom, ktorý nebol<br>schválený spoločnosťou Dell™.
- UPOZORNENIE: Uzemnite sa pomocou uzemňovacieho pásika na zápästí alebo opakovaným dotýkaním sa nenatretého kovového povrchu (ako<br>napríklad zásuvky na vašom počítači), aby ste predišli elektrostatickému výboju.
- △ UPOZORNENIE: Vyberte hlavnú batériu (pozri [Odpojenie batérie](file:///C:/data/systems/insN4020/sk/sm/removeba.htm#wp1185372)) predtým, než začnete pracovať vnútri počítača, aby ste predišli poškodeniu **systémovej dosky.**

## <span id="page-22-1"></span>**Demontáž vstupno-výstupnej dosky**

- 1. Postupujte podľa pokynov v časti [Skôr než](file:///C:/data/systems/insN4020/sk/sm/before.htm#wp1435071) začnete.
- 2. Riaďte sa pokynmi od [krok 2](file:///C:/data/systems/insN4020/sk/sm/sysboard.htm#wp1039500) do [krok 13](file:///C:/data/systems/insN4020/sk/sm/sysboard.htm#wp1041120) v časti [Demontáž systémovej dosky](file:///C:/data/systems/insN4020/sk/sm/sysboard.htm#wp1032066).
- 3. Demontujte kartu Mini-Card (pozri [Vybratie karty Mini-Card](file:///C:/data/systems/insN4020/sk/sm/minicard.htm#wp1181758)).
- 4. Vyberte skrutku, ktorá upevňuje vstupno-výstupnú dosku k základni počítača.
- 5. Vyberte vstupno-výstupnú dosku zo základne počítača.

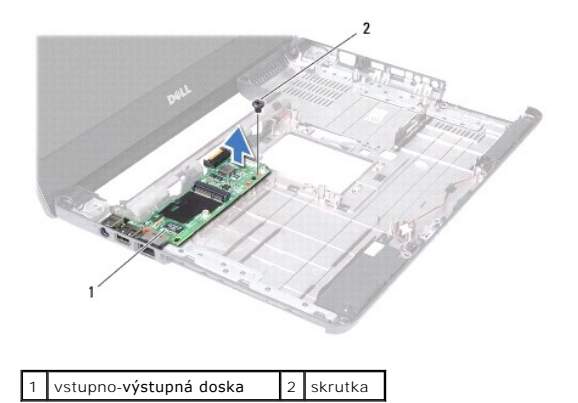

### <span id="page-22-2"></span>**Spätná montáž vstupno-výstupnej dosky**

- 1. Postupujte podľa pokynov v časti [Skôr než](file:///C:/data/systems/insN4020/sk/sm/before.htm#wp1435071) začnete.
- 2. Zarovnajte konektory na vstupno-výstupnej doske s otvormi na základni počítača.
- 3. Zaskrutkujte späť skrutku, ktorá upevňuje vstupno-výstupnú dosku k základni počítača.
- 4. Namontujte späť kartu Mini-Card (pozri [Spätná inštalácia karty Mini](file:///C:/data/systems/insN4020/sk/sm/minicard.htm#wp1181828)-Card)
- 5. Riaďte sa pokynmi od [krok 6](file:///C:/data/systems/insN4020/sk/sm/sysboard.htm#wp1039655) do [krok 18](file:///C:/data/systems/insN4020/sk/sm/sysboard.htm#wp1041321) v časti [Spätná montáž systémovej dosky](file:///C:/data/systems/insN4020/sk/sm/sysboard.htm#wp1027497).
- UPOZORNENIE: Skôr než zapnete počítač, zaskrutkujte späť všetky skrutky a overte, či vo vnútri počítača nezostali žiadne voľné skrutky. V<br>opačnom prípade sa počítač môže poškodiť.

Späť [na stranu s obsahom](file:///C:/data/systems/insN4020/sk/sm/index.htm)

#### <span id="page-24-0"></span> **Klávesnica**

**Servisná príručka pre Dell™ Inspiron™ N4020/N4030** 

- **O** Demontáž klávesnice
- **O** Spätná montáž klávesn
- VAROVANIE: Pred prácou vnútri počítača si prečítajte bezpečnostné pokyny, ktoré ste dostali s vaším počítačom. Dalšie informácie o bezpečnosti<br>a overených postupoch nájdete na stránke so zákonnými požiadavkami portálu www.
- UPOZORNENI E: Opravovať počítač môže len oprávnený servisný technik. Záruka sa nevzťahuje na poškodenie spôsobené servisom, ktorý nebol<br>schválený spoločnosťou Dell™.
- UPOZORNENIE: Uzemnite sa pomocou uzemňovacieho pásika na zápästí alebo opakovaným dotýkaním sa nenatretého kovového povrchu (ako<br>napríklad zásuvky na vašom počítači), aby ste predišli elektrostatickému výboju.
- UPOZORNENI E: **Vyberte hlavnú batériu (pozri <u>[Odpojenie batérie](file:///C:/data/systems/insN4020/sk/sm/removeba.htm#wp1185372)</u>) predtým, než** začnete pracovať vnútri počítača, aby ste predišli poškodeniu<br>systémovej dosky.

## <span id="page-24-1"></span>**Demontáž klávesnice**

- 1. Postupujte podľa pokynov v časti **Skôr než** začnete.
- 2. Vyberte batériu (pozri [Odpojenie batérie](file:///C:/data/systems/insN4020/sk/sm/removeba.htm#wp1185372)).
- 3. Riaďte sa pokynmi od [krok 3](file:///C:/data/systems/insN4020/sk/sm/hdd.htm#wp1193616) do [krok 4](file:///C:/data/systems/insN4020/sk/sm/hdd.htm#wp1181565) v časti [Demontáž pevného disku](file:///C:/data/systems/insN4020/sk/sm/hdd.htm#wp1109848).
- 4. Riaďte sa pokynmi od [krok 3](file:///C:/data/systems/insN4020/sk/sm/optical.htm#wp1050736) do [krok 5](file:///C:/data/systems/insN4020/sk/sm/optical.htm#wp1053648) v časti Demontáž [optickej jednotky.](file:///C:/data/systems/insN4020/sk/sm/optical.htm#wp1044846)
- 5. Demontujte kryt modulov (pozri Demontáž [krytu modulov](file:///C:/data/systems/insN4020/sk/sm/base.htm#wp1226151)).
- 6. Vyberte pamäťové moduly (pozri [Vybratie pamäťových modulov](file:///C:/data/systems/insN4020/sk/sm/memory.htm#wp1186694)).
- 7. Demontujte dve skrutky, ktoré upevňujú klávesnicu k základni počítača.

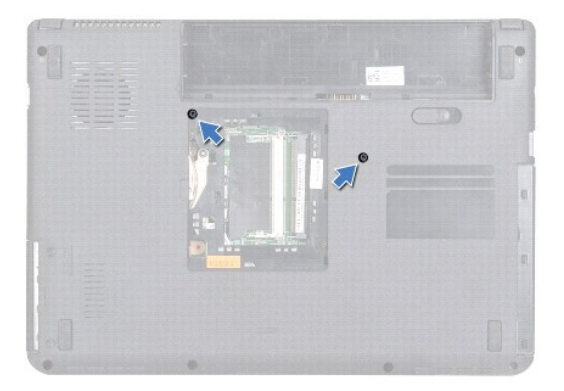

- 8. Prevráťte počítač a displej otvorte tak, ako je to len možné.
- **UPOZORNENIE: Klobúčiky klávesov na klávesnici sú krehké, ľahko sa uvoľnia a ich výmena je časovo náročná. Počas odpájania a manipulácie s klávesnicou buďte opatrní.**
- 9. Stlačte klávesnicu a vysuňte ju smerom nadol.
- 10. Zasuňte medzi klávesnicu a opierku dlaní plastové páčidlo a páčením a nadvihnutím klávesnice ju vyberte z úchytok na opierke dlaní.

<span id="page-25-0"></span>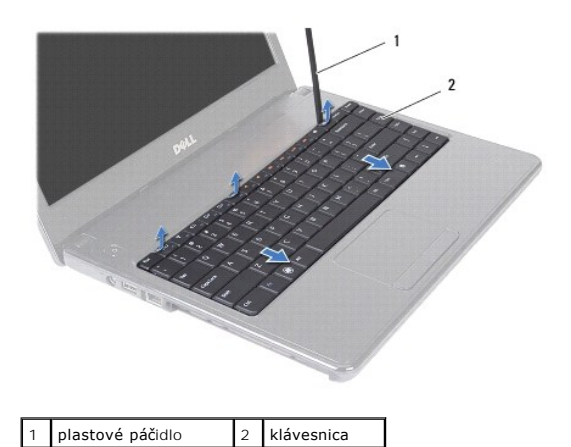

- 11. Vysuňte úchytky na klávesnici z otvorov na opierke dlaní.
- 12. Nadvihnite klávesnicu, kým sa neuvoľní z opierky dlaní.

**UPOZORNENIE: Počas odpájania a manipulácie s klávesnicou buďte mimoriadne opatrní. Inak by mohlo dôjsť k poškriabaniu displeja.**

- 13. Neťahajte silno za klávesnicu a držte ju smerom k displeju.
- 14. Uvoľnite západku konektora, ktorá upevňuje kábel klávesnice ku konektoru na systémovej doske a vyberte kábel klávesnice.
- 15. Vyberte klávesnicu z počítača.

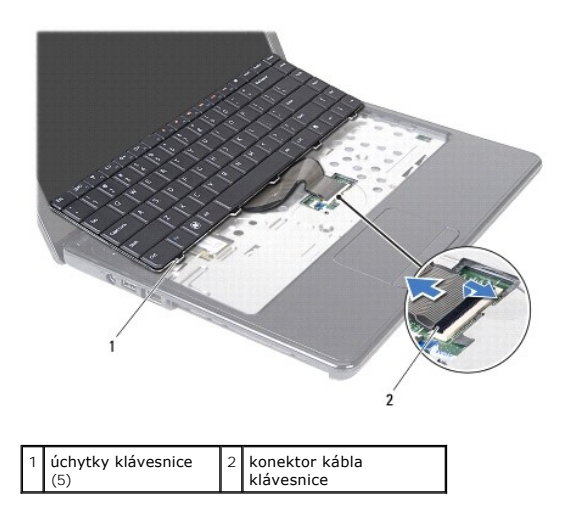

## <span id="page-25-1"></span>**Spätná montáž klávesnice**

- 1. Postupujte podľa pokynov v časti [Skôr než](file:///C:/data/systems/insN4020/sk/sm/before.htm#wp1435071) začnete.
- 2. Zasuňte kábel klávesnice do konektora na systémovej doske. Zatlačením na západku konektora pripevnite kábel klávesnice do konektora systémovej dosky.
- 3. Zasuňte úchytky na spodnej strane klávesnice do otvorov na opierke dlaní.
- 4. Jemným zatlačením okolo hrán klávesnice a zasunutím smerom nahor upevnite klávesnicu pod zarážky na opierke dlaní.
- 5. Zatvorte displej a prevráťte počítač.
- 6. Zaskrutkujte späť dve skrutky, ktoré upevňujú klávesnicu k základni počítača.
- 7. Namontujte späť pamäťové moduly (pozri [Spätná montáž pamäťových modulov](file:///C:/data/systems/insN4020/sk/sm/memory.htm#wp1181089)).
- 8. Namontujte späť kryt modulov (pozri [Spätná montáž](file:///C:/data/systems/insN4020/sk/sm/base.htm#wp1217063) krytu modulov).
- 9. Riaďte sa pokynmi od [krok 3](file:///C:/data/systems/insN4020/sk/sm/optical.htm#wp1052810) do [krok 4](file:///C:/data/systems/insN4020/sk/sm/optical.htm#wp1052821) v časti Spätná montáž [optickej jednotky](file:///C:/data/systems/insN4020/sk/sm/optical.htm#wp1052349).
- 10. Riaďte sa pokynmi od [krok 4](file:///C:/data/systems/insN4020/sk/sm/hdd.htm#wp1187681) do [krok 5](file:///C:/data/systems/insN4020/sk/sm/hdd.htm#wp1193396) v časti [Spätná montáž pevného disku](file:///C:/data/systems/insN4020/sk/sm/hdd.htm#wp1187790).
- 11. Vložte späť batériu (pozri [Spätná montáž batérie](file:///C:/data/systems/insN4020/sk/sm/removeba.htm#wp1185330)).
- UPOZORNENIE: Skôr než zapnete počítač, zaskrutkujte späť všetky skrutky a overte, či vo vnútri počítača nezostali žiadne voľné skrutky. V<br>opačnom prípade sa počítač môže poškodiť.

Späť [na stranu s obsahom](file:///C:/data/systems/insN4020/sk/sm/index.htm)

# **Servisná príručka pre Dell™ Inspiron™ N4020/N4030**

<span id="page-27-0"></span> **Pamäťové moduly** 

- [Vybratie pamäťových modulov](#page-27-1)
- **O** Spätná montáž pamäťových mo
- VAROVANIE: Pred prácou vnútri počítača si prečítajte bezpečnostné pokyny, ktoré ste dostali s vaším počítačom. Dalšie informácie o bezpečnosti<br>a overených postupoch nájdete na stránke so zákonnými požiadavkami portálu www.
- UPOZORNENI E: Opravovať počítač môže len oprávnený servisný technik. Záruka sa nevzťahuje na poškodenie spôsobené servisom, ktorý nebol<br>schválený spoločnosťou Dell™.
- UPOZORNENIE: Uzemnite sa pomocou uzemňovacieho pásika na zápästí alebo opakovaným dotýkaním sa nenatretého kovového povrchu (ako<br>napríklad zásuvky na vašom počítači), aby ste predišli elektrostatickému výboju.
- UPOZORNENI E: **Vyberte hlavnú batériu (pozri <u>[Odpojenie batérie](file:///C:/data/systems/insN4020/sk/sm/removeba.htm#wp1185372)</u>) predtým, než** začnete pracovať vnútri počítača, aby ste predišli poškodeniu<br>systémovej dosky.

Pamäť počítača môžete zväčšiť inštaláciou pamäťových modulov na systémovú dosku. Informácie o pamäti podporovanej počítačom nájdete v časti "Špecifikácie" v *Inštalačnej príručke*.

**Z POZNÁMKA:** Na pamäťové moduly zakúpené od spoločnosti Dell™ sa vzťahuje záruka platná pre váš počítač.

Váš počítač má dve zásuvky SO-DIMM, označené DIMM A a DIMM B, ktoré sú prístupné pre používateľa zo spodnej strany počítača.

## <span id="page-27-1"></span>**Vybratie pamäťových modulov**

- 1. Postupujte podľa pokynov v časti **[Skôr než](file:///C:/data/systems/insN4020/sk/sm/before.htm#wp1435071) začnete**.
- 2. Vyberte batériu (pozri [Odpojenie batérie](file:///C:/data/systems/insN4020/sk/sm/removeba.htm#wp1185372))
- 3. Demontujte kryt modulov (pozri Demontáž [krytu modulov](file:///C:/data/systems/insN4020/sk/sm/base.htm#wp1226151)).
- **UPOZORNENIE: Zabráňte poškodeniu konektora pamäťového modulu tým, že nebudete používať žiadne nástroje na roztiahnutie zaisťovacích svoriek pamäťového modulu.**
- 4. Prstami opatrne roztiahnite zaisťovacie svorky na každom konci zásuvky pamäťového modulu, kým sa pamäťový modul nevysunie.
- 5. Odpojte pamäťový modul od konektora pamäťového modulu.

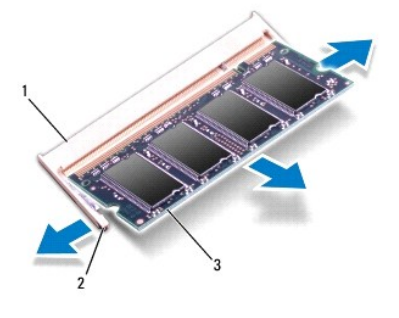

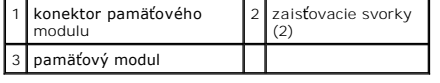

## <span id="page-27-2"></span>**Spätná montáž pamäťových modulov**

**UPOZORNENIE: Ak chcete nainštalovať pamäťové moduly do dvoch konektorov, pred inštaláciou pamäťového modulu do konektora označeného "DIMM B", nainštalujte modul do konektora označeného "DIMM A".**

- 1. Postupujte podľa pokynov v časti [Skôr než](file:///C:/data/systems/insN4020/sk/sm/before.htm#wp1435071) začnete.
- 2. Zarovnajte drážku na pamäťovom module so západkou na konektore pamäťového modulu.
- 3. Zasuňte pamäťový modul pod uhlom 45 stupňov do otvoru a potom ho tlačte smerom nadol, kým nezapadne na miesto. Ak nepočujete kliknutie, odpojte pamäťový modul a znova ho nainštalujte.
- **POZNÁMKA:** Ak pamäťový modul nie je správne nainštalovaný, môže sa stať, že sa nezavedie systém počítača.

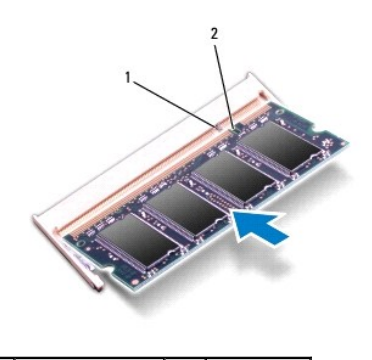

1 západka | 2 zárez

4. Namontujte späť kryt modulov (pozri [Spätná montáž](file:///C:/data/systems/insN4020/sk/sm/base.htm#wp1217063) krytu modulov).

5. Vymeňte batériu (pozri [Spätná montáž batérie](file:///C:/data/systems/insN4020/sk/sm/removeba.htm#wp1185330)), alebo pripojte sieťový adaptér k počítaču a elektrickej zásuvke.

UPOZORNENIE: Skôr než zapnete počítač, zaskrutkujte späť všetky skrutky a overte, či vo vnútri počítača nezostali žiadne voľné skrutky. V<br>opačnom prípade sa počítač môže poškodiť.

6. Zapnite počítač.

Počas zavádzania počítač rozpozná pamäťové moduly a automaticky aktualizuje informácie o konfigurácii systému.

Postup pri potvrdzovaní veľkosti pamäti nainštalovanej v počítači:

*Windows*® *Vista*:

Kliknite na **Štart** ® **Pomoc a technická podpora**® **Informácie o systéme Dell**.

*Windows*® *7*:

Kliknite na **Štart** ® **Ovládací panel**® **Systém a zabezpečenie**® **Systém**.

#### <span id="page-29-0"></span> **Bezdrôtová karta Mini-Card Servisná príručka pre Dell™ Inspiron™ N4020/N4030**

- [Vybratie karty Mini-Card](#page-29-1)
- [Spätná inštalácia karty Mini](#page-30-1)-Card
- VAROVANIE: Pred prácou vnútri počítača si prečítajte bezpečnostné pokyny, ktoré ste dostali s vaším počítačom. Dalšie informácie o bezpečnosti<br>a overených postupoch nájdete na stránke so zákonnými požiadavkami portálu www.
- UPOZORNENI E: Opravovať počítač môže len oprávnený servisný technik. Záruka sa nevzťahuje na poškodenie spôsobené servisom, ktorý nebol<br>schválený spoločnosťou Dell™.
- UPOZORNENIE: Uzemnite sa pomocou uzemňovacieho pásika na zápästí alebo opakovaným dotýkaním sa nenatretého kovového povrchu (ako<br>napríklad zásuvky na vašom počítači), aby ste predišli elektrostatickému výboju.
- △ UPOZORNENIE: Vyberte hlavnú batériu (pozri [Odpojenie batérie](file:///C:/data/systems/insN4020/sk/sm/removeba.htm#wp1185372)) predtým, než začnete pracovať vnútri počítača, aby ste predišli poškodeniu **systémovej dosky.**
- UPOZORNENIE: Keď nie je karta Mini-Card v počítači, uložte ju do ochranného antistatického obalu (pozri "Ochrana pred elektrostatickým<br>výbojom" v bezpečnostných pokynoch, ktoré boli dodané s vaším počítačom).
- **POZNÁMKA:** Spoločnosť Dell neručí za kompatibilitu, ani neposkytuje podporu pre karty Mini-Card získané z iných zdrojov, než od spoločnosti Dell.

Ak ste si s počítačom objednali bezdrôtovú kartu Mini-Card, táto je už nainštalovaná.

Váš počítač podporuje jednu zásuvku pre kartu Half Mini-Card - pre miestnu bezdrôtovú sieť (WLAN), Wi-Fi alebo sieť Worldwide Interoperability for Microwave Access (WiMax).

**POZNÁMKA:** V závislosti od konfigurácie systému pri jeho predaji môžu mať zásuvky kariet Mini-Card už túto kartu nainštalovanú.

## <span id="page-29-1"></span>**Vybratie karty Mini-Card**

- 1. Postupujte podľa pokynov v časti **Skôr než** začnete
- 2. Vyberte batériu (pozri [Odpojenie batérie](file:///C:/data/systems/insN4020/sk/sm/removeba.htm#wp1185372))
- 3. Riaďte sa pokynmi od [krok 3](file:///C:/data/systems/insN4020/sk/sm/hdd.htm#wp1193616) do [krok 4](file:///C:/data/systems/insN4020/sk/sm/hdd.htm#wp1181565) v časti [Demontáž pevného disku](file:///C:/data/systems/insN4020/sk/sm/hdd.htm#wp1109848).
- 4. Riaďte sa pokynmi od [krok 3](file:///C:/data/systems/insN4020/sk/sm/optical.htm#wp1050736) do [krok 5](file:///C:/data/systems/insN4020/sk/sm/optical.htm#wp1053648) v časti Demontáž [optickej jednotky.](file:///C:/data/systems/insN4020/sk/sm/optical.htm#wp1044846)
- 5. Demontujte kryt modulov (pozri Demontáž [krytu modulov](file:///C:/data/systems/insN4020/sk/sm/base.htm#wp1226151)).
- 6. Vyberte pamäťové moduly (pozri [Vybratie pamäťových modulov](file:///C:/data/systems/insN4020/sk/sm/memory.htm#wp1186694)).
- 7. Demontujte klávesnicu (pozri [Demontáž klávesnice](file:///C:/data/systems/insN4020/sk/sm/keyboard.htm#wp1184546)).
- UPOZORNENIE: Ak odpájate kábel, potiahnite ho za prípojku alebo pevnú časť zásuvky, ale nie za samotný kábel. Niektoré káble majú konektor<br>zaistený zarážkami; pred odpojením takéhoto kábla stlačte zarážku. Konektory od seb

8. Odpojte anténne káble z karty Mini-Card.

<span id="page-30-0"></span>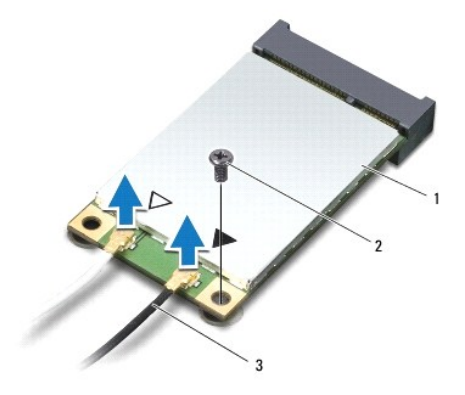

#### $\vert 1 \vert$  karta Mini-Card  $\vert 2 \vert$  poistná skrutka  $\vert 3 \vert$  anténne káble (2)

9. Odstráňte skrutku, ktorá upevňuje kartu Mini-Card ku konektoru na vstupno-výstupnej doske.

10. Vyberte kartu Mini-Card z konektora vstupno-výstupnej dosky.

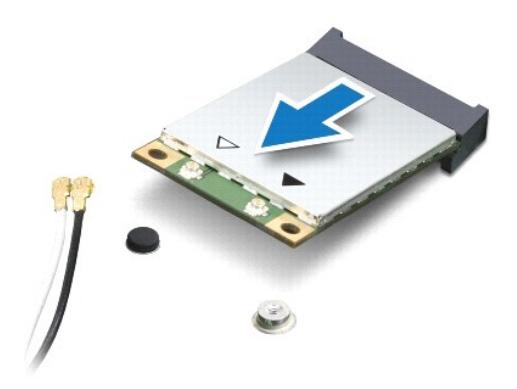

## <span id="page-30-1"></span>**Spätná inštalácia karty Mini-Card**

- 1. Postupujte podľa pokynov v časti [Skôr než](file:///C:/data/systems/insN4020/sk/sm/before.htm#wp1435071) začnete.
- 2. Vyberte novú kartu Mini-Card z jej obalu.
- **UPOZORNENIE: Pri zasúvaní karty na miesto použite pevný a rovnomerný tlak. Ak použijete nadmernú silu, môžete poškodiť konektor.**
- **UPOZORNENIE: Konektory sú označené, aby sa zabezpečila správna inštalácia. Ak pocítite odpor, overte konektory na karte a na systémovej doske a kartu opäť dorovnajte.**
- **UPOZORNENIE: Ak sa chcete vyhnúť poškodeniu karty Mini-Card, nikdy káble neukladajte pod kartu.**
- 3. Konektor karty Mini-Card zasuňte do príslušného konektora vstupno- výstupnej dosky pod 45-stupňovým uhlom.
- 4. Zatlačte druhý koniec karty Mini-Card do zásuvky na vstupno- výstupnej doske a znovu zaskrutkujte skrutku, ktorá upevňuje kartu k vstupno-výstupnej doske.
- 5. Pripojte príslušné anténne káble ku karte Mini-Card, ktorú inštalujete. V nasledujúcej tabuľke nájdete farebnú schému anténnych káblov pre každú kartu Mini-Card podporovanú vaším počítačom.

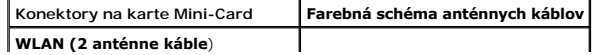

Hlavná WLAN (biely trojuholník) biely

Doplnková WLAN (čierny trojuholník) čierny

- 6. Nepoužité anténne káble zabezpečte v ochrannom puzdre z mylaru.
- 7. Namontujte späť klávesnicu (pozri [Spätná montáž klávesnice](file:///C:/data/systems/insN4020/sk/sm/keyboard.htm#wp1179994)).
- 8. Namontujte späť pamäťové moduly (pozri [Spätná montáž pamäťových modulov](file:///C:/data/systems/insN4020/sk/sm/memory.htm#wp1181089)).
- 9. Namontujte späť kryt modulov (pozri [Spätná montáž](file:///C:/data/systems/insN4020/sk/sm/base.htm#wp1217063) krytu modulov).
- 10. Riaďte sa pokynmi od [krok 3](file:///C:/data/systems/insN4020/sk/sm/optical.htm#wp1052810) do [krok 4](file:///C:/data/systems/insN4020/sk/sm/optical.htm#wp1052821) v časti Spätná montáž [optickej jednotky](file:///C:/data/systems/insN4020/sk/sm/optical.htm#wp1052349).
- 11. Riaďte sa pokynmi od [krok 4](file:///C:/data/systems/insN4020/sk/sm/hdd.htm#wp1187681) do [krok 5](file:///C:/data/systems/insN4020/sk/sm/hdd.htm#wp1193396) v časti [Spätná montáž pevného disku](file:///C:/data/systems/insN4020/sk/sm/hdd.htm#wp1187790).
- 12. Vložte späť batériu (pozrite [Spätná montáž batérie](file:///C:/data/systems/insN4020/sk/sm/removeba.htm#wp1185330)).

UPOZORNENIE: Skôr než zapnete počítač, zaskrutkujte späť všetky skrutky a overte, či vo vnútri počítača nezostali žiadne voľné skrutky. V<br>opačnom prípade sa počítač môže poškodiť.

13. Podľa potreby nainštalujte do počítača ovládače a pomocné programy. Viac informácií nájdete v *Technologickej príručke spoločnosti Dell*.

**POZNAMKA:** Ak inštalujete bezdrôtovú kartu Mini-Card k z iného zdroja ako od spoločnosti Dell, je potrebné, aby ste nainštalovali vhodné ovládače a<br>pomôcky. Viac informácií o ovládačoch tohto druhu nájdete v *Technologick* 

# <span id="page-32-0"></span> **Optická jednotka**

**Servisná príručka pre Dell™ Inspiron™ N4020/N4030** 

- Demontáž [optickej jednotky](#page-32-1)
- **O** Spätná montáž optickej jednotky
- VAROVANIE: Pred prácou vnútri počítača si prečítajte bezpečnostné pokyny, ktoré ste dostali s vaším počítačom. Dalšie informácie o bezpečnosti<br>a overených postupoch nájdete na stránke so zákonnými požiadavkami portálu www.
- UPOZORNENI E: Opravovať počítač môže len oprávnený servisný technik. Záruka sa nevzťahuje na poškodenie spôsobené servisom, ktorý nebol<br>schválený spoločnosťou Dell™.
- UPOZORNENIE: Uzemnite sa pomocou uzemňovacieho pásika na zápästí alebo opakovaným dotýkaním sa nenatretého kovového povrchu (ako<br>napríklad zásuvky na vašom počítači), aby ste predišli elektrostatickému výboju.
- UPOZORNENI E: **Vyberte hlavnú batériu (pozri <u>[Odpojenie batérie](file:///C:/data/systems/insN4020/sk/sm/removeba.htm#wp1185372)</u>) predtým, než** začnete pracovať vnútri počítača, aby ste predišli poškodeniu<br>systémovej dosky.

# <span id="page-32-1"></span>**Demontáž optickej jednotky**

- 1. Postupujte podľa pokynov v časti [Skôr než](file:///C:/data/systems/insN4020/sk/sm/before.htm#wp1435071) začnete.
- 2. Vyberte batériu (pozri [Odpojenie batérie](file:///C:/data/systems/insN4020/sk/sm/removeba.htm#wp1185372)).
- 3. Odskrutkujte skrutku, ktorou je zostava optickej jednotky pripevnená k základni počítača.
- 4. Pomocou plastového páčidla potlačte drážku, aby ste vybrali optickú jednotku z panela optickej jednotky.
- 5. Vysuňte zostavu optickej jednotky zo zásuvky optickej jednotky.

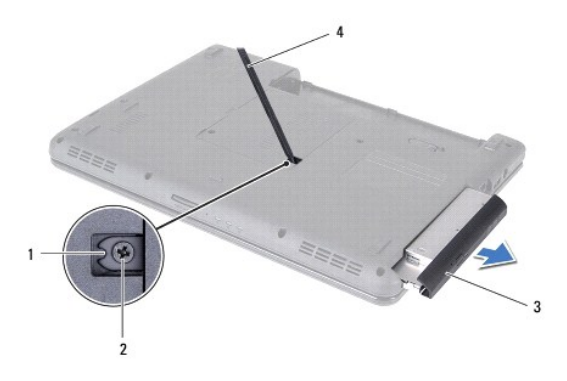

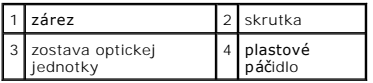

6. Odskrutkujte dve skrutky, ktoré zaisťujú konzolu optickej jednotky k optickej jednotke.

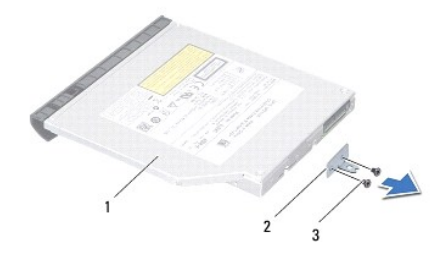

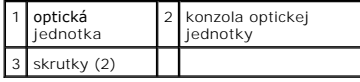

# <span id="page-33-1"></span><span id="page-33-0"></span>**Spätná montáž optickej jednotky**

- 1. Postupujte podľa pokynov v časti **Skôr než** začnete.
- 2. Zarovnajte otvory na skrutky na konzole optickej jednotky s otvormi na optickej jednotke a zaskrutkujte späť dve skrutky.
- 3. Zasuňte zostavu optickej jednotky do zásuvky optickej jednotky, až kým úplne nedosadne.
- 4. Zaskrutkujte späť skrutku, ktorou je zostava optickej jednotky pripevnená k základni počítača.
- 5. Vložte späť batériu (pozrite [Spätná montáž batérie](file:///C:/data/systems/insN4020/sk/sm/removeba.htm#wp1185330)).

UPOZORNENIE: Skôr než zapnete počítač, zaskrutkujte späť všetky skrutky a overte, či vo vnútri počítača nezostali žiadne voľné skrutky. V<br>opačnom prípade sa počítač môže poškodiť.

<span id="page-34-0"></span> **Opierka dlaní** 

#### **Servisná príručka pre Dell™ Inspiron™ N4020/N4030**

- [Demontáž opierky dlaní](#page-34-1)
- [Spätná montáž opierky dlaní](#page-35-1)
- VAROVANIE: Pred prácou vnútri počítača si prečítajte bezpečnostné pokyny, ktoré ste dostali s vaším počítačom. Dalšie informácie o bezpečnosti<br>a overených postupoch nájdete na stránke so zákonnými požiadavkami portálu www.
- UPOZORNENI E: Opravovať počítač môže len oprávnený servisný technik. Záruka sa nevzťahuje na poškodenie spôsobené servisom, ktorý nebol<br>schválený spoločnosťou Dell™.
- UPOZORNENIE: Uzemnite sa pomocou uzemňovacieho pásika na zápästí alebo opakovaným dotýkaním sa nenatretého kovového povrchu (ako<br>napríklad zásuvky na vašom počítači), aby ste predišli elektrostatickému výboju.
- UPOZORNENI E: **Vyberte hlavnú batériu (pozri <u>[Odpojenie batérie](file:///C:/data/systems/insN4020/sk/sm/removeba.htm#wp1185372)</u>) predtým, než** začnete pracovať vnútri počítača, aby ste predišli poškodeniu<br>systémovej dosky.

## <span id="page-34-1"></span>**Demontáž opierky dlaní**

- 1. Postupujte podľa pokynov v časti [Skôr než](file:///C:/data/systems/insN4020/sk/sm/before.htm#wp1435071) začnete.
- 2. Vyberte batériu (pozri [Odpojenie batérie](file:///C:/data/systems/insN4020/sk/sm/removeba.htm#wp1185372)).
- 3. Riaďte sa pokynmi od [krok 3](file:///C:/data/systems/insN4020/sk/sm/hdd.htm#wp1193616) do [krok 4](file:///C:/data/systems/insN4020/sk/sm/hdd.htm#wp1181565) v časti [Demontáž pevného disku](file:///C:/data/systems/insN4020/sk/sm/hdd.htm#wp1109848).
- 4. Riaďte sa pokynmi od [krok 3](file:///C:/data/systems/insN4020/sk/sm/optical.htm#wp1050736) do [krok 5](file:///C:/data/systems/insN4020/sk/sm/optical.htm#wp1053648) v časti Demontáž [optickej jednotky.](file:///C:/data/systems/insN4020/sk/sm/optical.htm#wp1044846)
- 5. Demontujte kryt modulov (pozri Demontáž [krytu modulov](file:///C:/data/systems/insN4020/sk/sm/base.htm#wp1226151)).
- 6. Vyberte pamäťové moduly (pozri [Vybratie pamäťových modulov](file:///C:/data/systems/insN4020/sk/sm/memory.htm#wp1186694)).
- 7. Demontujte šesť skrutiek, ktoré upevňujú opierku dlaní k základni počítača.

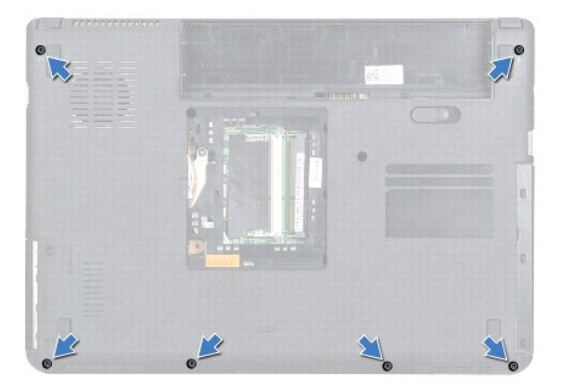

8. Demontujte klávesnicu (pozri [Demontáž klávesnice](file:///C:/data/systems/insN4020/sk/sm/keyboard.htm#wp1184546)).

**UPOZORNENIE: Potiahnite plastovú úchytku na vrchu konektorov, aby ste predišli poškodeniu konektorov.**

9. Odpojte kábel dotykového panelu a kábel tlačidla napájania od konektorov na systémovej doske.

<span id="page-35-0"></span>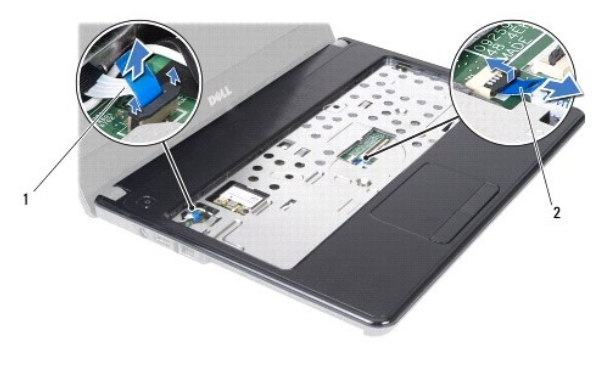

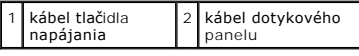

10. Odskrutkujte päť skrutiek na opierke dlaní.

**UPOZORNENIE: Opierku dlaní oddeľujte od základne počítača opatrne, aby sa opierka nepoškodila.**

- 11. Začnite od pravej alebo ľavej strany opierky dlaní a prstami oddeľte opierku dlaní od základne počítača.
- 12. Vyberte opierku dlaní zo základne počítača.

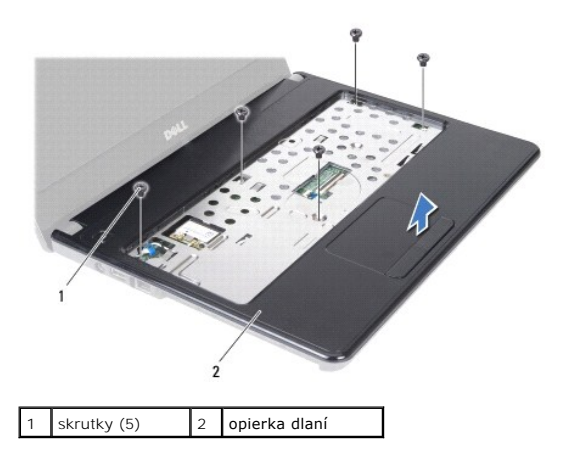

# <span id="page-35-1"></span>**Spätná montáž opierky dlaní**

- 1. Postupujte podľa pokynov v časti [Skôr než](file:///C:/data/systems/insN4020/sk/sm/before.htm#wp1435071) začnete.
- 2. Zarovnajte opierku dlaní so základňou počítača a opatrne ju uložte na miesto.
- 3. Opätovne zaskrutkujte päť skrutiek na opierke dlaní.
- 4. Pripojte kábel dotykového panelu a kábel tlačidla napájania ku konektorom na systémovej doske.
- 5. Namontujte späť klávesnicu (pozri [Spätná montáž klávesnice](file:///C:/data/systems/insN4020/sk/sm/keyboard.htm#wp1179994)).
- 6. Namontujte späť šesť skrutiek, ktoré upevňujú opierku dlaní k základni počítača.
- 7. Namontujte späť pamäťové moduly (pozri [Spätná montáž pamäťových modulov](file:///C:/data/systems/insN4020/sk/sm/memory.htm#wp1181089)).
- 8. Namontujte späť kryt modulov (pozri [Spätná montáž](file:///C:/data/systems/insN4020/sk/sm/base.htm#wp1217063) krytu modulov).
- 9. Riaďte sa pokynmi od [krok 3](file:///C:/data/systems/insN4020/sk/sm/optical.htm#wp1052810) do [krok 4](file:///C:/data/systems/insN4020/sk/sm/optical.htm#wp1052821) v časti Spätná montáž [optickej jednotky](file:///C:/data/systems/insN4020/sk/sm/optical.htm#wp1052349).
- 10. Riaďte sa pokynmi od [krok 4](file:///C:/data/systems/insN4020/sk/sm/hdd.htm#wp1187681) do [krok 5](file:///C:/data/systems/insN4020/sk/sm/hdd.htm#wp1193396) v časti [Spätná montáž pevného disku](file:///C:/data/systems/insN4020/sk/sm/hdd.htm#wp1187790).
- 11. Vložte späť batériu (pozrite [Spätná montáž batérie](file:///C:/data/systems/insN4020/sk/sm/removeba.htm#wp1185330)).

UPOZORNENIE: Skôr než zapnete počítač, zaskrutkujte späť všetky skrutky a overte, či vo vnútri počítača nezostali žiadne voľné skrutky. V<br>opačnom prípade sa počítač môže poškodiť.

#### <span id="page-37-0"></span> **Doska s tlačidlom napájania Servisná príručka pre Dell™ Inspiron™ N4020/N4030**

**O** Demontáž dosky s tlačidlom napájania

- Spätná montáž dosky s tla[čidlom napájania](#page-38-0)
- VAROVANIE: Pred prácou vnútri počítača si prečítajte bezpečnostné pokyny, ktoré ste dostali s vaším počítačom. Dalšie informácie o bezpečnosti<br>a overených postupoch nájdete na stránke so zákonnými požiadavkami portálu www.
- UPOZORNENI E: Opravovať počítač môže len oprávnený servisný technik. Záruka sa nevzťahuje na poškodenie spôsobené servisom, ktorý nebol<br>schválený spoločnosťou Dell™.
- UPOZORNENIE: Uzemnite sa pomocou uzemňovacieho pásika na zápästí alebo opakovaným dotýkaním sa nenatretého kovového povrchu (ako<br>napríklad zásuvky na vašom počítači), aby ste predišli elektrostatickému výboju.
- △ UPOZORNENIE: Vyberte hlavnú batériu (pozri [Odpojenie batérie](file:///C:/data/systems/insN4020/sk/sm/removeba.htm#wp1185372)) predtým, než začnete pracovať vnútri počítača, aby ste predišli poškodeniu **systémovej dosky.**

## <span id="page-37-1"></span>**Demontáž dosky s tlačidlom napájania**

- 1. Postupujte podľa pokynov v časti [Skôr než](file:///C:/data/systems/insN4020/sk/sm/before.htm#wp1435071) začnete.
- 2. Vyberte batériu (pozri [Odpojenie batérie](file:///C:/data/systems/insN4020/sk/sm/removeba.htm#wp1185372)).
- 3. Riaďte sa pokynmi od [krok 3](file:///C:/data/systems/insN4020/sk/sm/hdd.htm#wp1193616) do [krok 4](file:///C:/data/systems/insN4020/sk/sm/hdd.htm#wp1181565) v časti [Demontáž pevného disku](file:///C:/data/systems/insN4020/sk/sm/hdd.htm#wp1109848).
- 4. Riaďte sa pokynmi od [krok 3](file:///C:/data/systems/insN4020/sk/sm/optical.htm#wp1050736) do [krok 5](file:///C:/data/systems/insN4020/sk/sm/optical.htm#wp1053648) v časti Demontáž [optickej jednotky.](file:///C:/data/systems/insN4020/sk/sm/optical.htm#wp1044846)
- 5. Demontujte kryt modulov (pozri Demontáž [krytu modulov](file:///C:/data/systems/insN4020/sk/sm/base.htm#wp1226151)).
- 6. Vyberte pamäťové moduly (pozri [Vybratie pamäťových modulov](file:///C:/data/systems/insN4020/sk/sm/memory.htm#wp1186694)).
- 7. Demontujte klávesnicu (pozri [Demontáž klávesnice](file:///C:/data/systems/insN4020/sk/sm/keyboard.htm#wp1184546)).
- 8. Demontujte opierku dlaní (pozri [Demontáž opierky dlaní](file:///C:/data/systems/insN4020/sk/sm/palmrest.htm#wp1044787)).
- 9. Obráťte opierku dlaní.
- 10. Odstráňte skrutku, ktorá upevňuje dosku s tlačidlom napájania k opierke dlaní.

**ZA POZNÁMKA:** Kábel dosky s tlačidlom napájania je prilepený k opierke dlaní.

- 11. Kábel dosky s tlačidlom napájania opatrne uvoľnite z opierky dlaní.
- 12. Vyberte dosku s tlačidlom napájania z opierky dlaní.

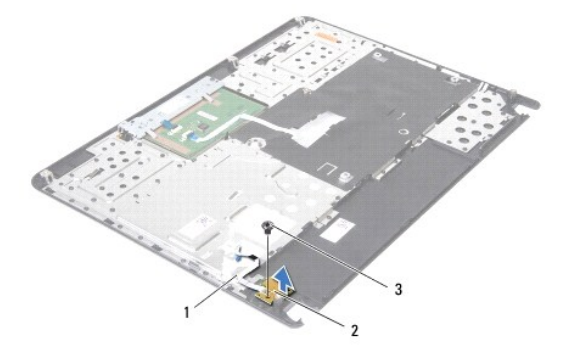

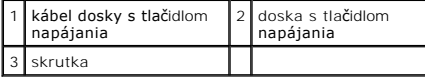

# <span id="page-38-0"></span>**Spätná montáž dosky s tlačidlom napájania**

- 1. Postupujte podľa pokynov v časti **Skôr než** začnete.
- 2. Zarovnajte diery pre skrutky na doske s tlačidlom napájania s dierou na opierke dlaní a zaskrutkujte skrutku.
- 3. Položte kábel dosky s tlačidlom napájania na opierku dlaní.
- 4. Obráťte opierku dlaní.
- 5. Namontujte späť opierku dlaní (pozri [Spätná montáž opierky dlaní](file:///C:/data/systems/insN4020/sk/sm/palmrest.htm#wp1051018)).
- 6. Namontujte späť klávesnicu (pozri [Spätná montáž klávesnice](file:///C:/data/systems/insN4020/sk/sm/keyboard.htm#wp1179994)).
- 7. Namontujte späť pamäťové moduly (pozri [Spätná montáž pamäťových modulov](file:///C:/data/systems/insN4020/sk/sm/memory.htm#wp1181089)).
- 8. Namontujte späť kryt modulu (pozri [Spätná montáž](file:///C:/data/systems/insN4020/sk/sm/base.htm#wp1217063) krytu modulov).
- 9. Riaďte sa pokynmi od [krok 3](file:///C:/data/systems/insN4020/sk/sm/optical.htm#wp1052810) do [krok 4](file:///C:/data/systems/insN4020/sk/sm/optical.htm#wp1052821) v časti Spätná montáž [optickej jednotky](file:///C:/data/systems/insN4020/sk/sm/optical.htm#wp1052349).
- 10. Riaďte sa pokynmi od [krok 4](file:///C:/data/systems/insN4020/sk/sm/hdd.htm#wp1187681) do [krok 5](file:///C:/data/systems/insN4020/sk/sm/hdd.htm#wp1193396) v časti [Spätná montáž pevného disku](file:///C:/data/systems/insN4020/sk/sm/hdd.htm#wp1187790).
- 11. Vložte batériu (pozrite [Spätná montáž batérie](file:///C:/data/systems/insN4020/sk/sm/removeba.htm#wp1185330)).
- UPOZORNENIE: Skôr než zapnete počítač, zaskrutkujte späť všetky skrutky a overte, či vo vnútri počítača nezostali žiadne voľné skrutky. V<br>opačnom prípade sa počítač môže poškodiť.

Späť [na stranu s obsahom](file:///C:/data/systems/insN4020/sk/sm/index.htm)

<span id="page-39-0"></span> **Batéria** 

**Servisná príručka pre Dell™ Inspiron™ N4020/N4030** 

- [Odpojenie batérie](#page-39-1)
- [Spätná montáž batérie](#page-39-2)
- VAROVANIE: Pred prácou vnútri počítača si prečítajte bezpečnostné pokyny, ktoré ste dostali s vaším počítačom. Dalšie informácie o bezpečnosti<br>a overených postupoch nájdete na stránke so zákonnými požiadavkami portálu www.
- UPOZORNENI E: Opravovať počítač môže len oprávnený servisný technik. Záruka sa nevzťahuje na poškodenie spôsobené servisom, ktorý nebol<br>schválený spoločnosťou Dell™.
- UPOZORNENIE: Uzemnite sa pomocou uzemňovacieho pásika na zápästí alebo opakovaným dotýkaním sa nenatretého kovového povrchu (ako<br>napríklad zásuvky na vašom počítači), aby ste predišli elektrostatickému výboju.
- UPOZORNENIE: Používajte výlučne batériu určenú pre konkrétny typ počítača Dell; v opačnom prípade sa môže počítač poškodiť. Nepoužívajte<br>batérie konštruované pre iné počítače spoločnosti Dell.

## <span id="page-39-1"></span>**Odpojenie batérie**

- 1. Postupujte podľa pokynov v časti [Skôr než](file:///C:/data/systems/insN4020/sk/sm/before.htm#wp1435071) začnete.
- 2. Vypnite počítač a prevráťte ho.
- 3. Posuňte západku na uvoľnenie batérie do odomknutej polohy.
- 4. Batériu vysuňte a vydvihnite von zo šachty batérie.

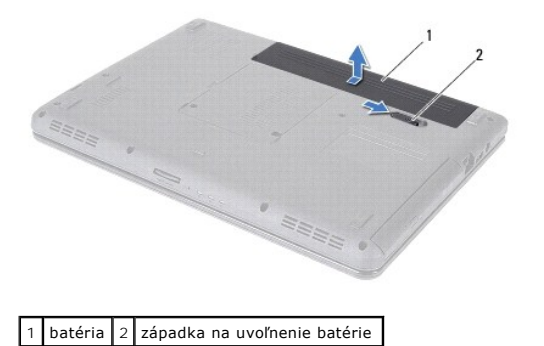

## <span id="page-39-2"></span>**Spätná montáž batérie**

- 1. Postupujte podľa pokynov v časti [Skôr než](file:///C:/data/systems/insN4020/sk/sm/before.htm#wp1435071) začnete.
- 2. Zarovnajte výčnelky na batérii so zásuvkami v šachte batérie.
- 3. Batériu zasuňte do šachty tak, aby kliknutím dosadla na miesto.

#### <span id="page-40-0"></span> **Reproduktory Servisná príručka pre Dell™ Inspiron™ N4020/N4030**

- [Vybratie reproduktorov](#page-40-1)
- **O** [Spätná montáž](#page-40-2) reprodukt
- VAROVANIE: Pred prácou vnútri počítača si prečítajte bezpečnostné pokyny, ktoré ste dostali s vaším počítačom. Dalšie informácie o bezpečnosti<br>a overených postupoch nájdete na stránke so zákonnými požiadavkami portálu www.
- UPOZORNENI E: Opravovať počítač môže len oprávnený servisný technik. Záruka sa nevzťahuje na poškodenie spôsobené servisom, ktorý nebol<br>schválený spoločnosťou Dell™.
- UPOZORNENIE: Uzemnite sa pomocou uzemňovacieho pásika na zápästí alebo opakovaným dotýkaním sa nenatretého kovového povrchu (ako<br>napríklad zásuvky na vašom počítači), aby ste predišli elektrostatickému výboju.
- △ UPOZORNENIE: Vyberte hlavnú batériu (pozri [Odpojenie batérie](file:///C:/data/systems/insN4020/sk/sm/removeba.htm#wp1185372)) predtým, než začnete pracovať vnútri počítača, aby ste predišli poškodeniu **systémovej dosky.**

## <span id="page-40-1"></span>**Vybratie reproduktorov**

- 1. Postupujte podľa pokynov v časti [Skôr než](file:///C:/data/systems/insN4020/sk/sm/before.htm#wp1435071) začnete.
- 2. Riaďte sa pokynmi od [krok 2](file:///C:/data/systems/insN4020/sk/sm/sysboard.htm#wp1039500) do [krok 13](file:///C:/data/systems/insN4020/sk/sm/sysboard.htm#wp1041120) v časti [Demontáž systémovej dosky](file:///C:/data/systems/insN4020/sk/sm/sysboard.htm#wp1032066).
- **POZNÁMKA:** Reproduktory sú prilepené k základni počítača.
- 3. Nadvihnutím vyberte reproduktory zo základne počítača.
- 4. Poznačte si trasovanie kábla reproduktorov a vyberte reproduktory spolu s káblom zo základne počítača.

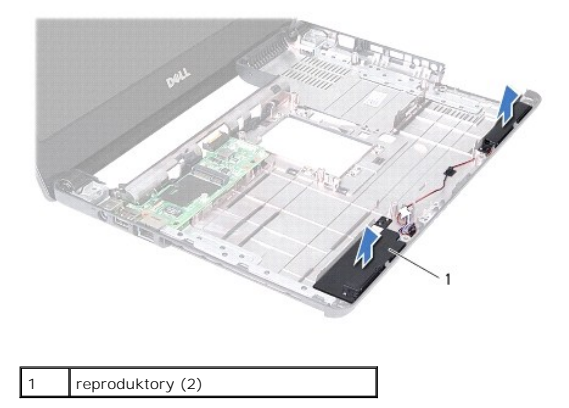

### <span id="page-40-2"></span>**Spätná montáž reproduktorov**

- 1. Postupujte podľa pokynov v časti **Skôr než** začnete
- 2. Prilepte reproduktory na základňu počítača.
- 3. Položte reproduktory na základňu počítača a trasujte kábel reproduktorov.
- 4. Riaďte sa pokynmi od [krok 6](file:///C:/data/systems/insN4020/sk/sm/sysboard.htm#wp1039655) do [krok 18](file:///C:/data/systems/insN4020/sk/sm/sysboard.htm#wp1041321) v časti [Spätná montáž systémovej dosky](file:///C:/data/systems/insN4020/sk/sm/sysboard.htm#wp1027497).
- UPOZORNENIE: Skôr než zapnete počítač, zaskrutkujte späť všetky skrutky a overte, či vo vnútri počítača nezostali žiadne voľné skrutky. V<br>opačnom prípade sa počítač môže poškodiť.

# <span id="page-41-0"></span> **Systémová doska**

**Servisná príručka pre Dell™ Inspiron™ N4020/N4030** 

- [Demontáž systémovej dosky](#page-41-1)
- **O** Spätná montáž systémovej dosky
- [Zadanie servisného štítku do nastavenia BIOS](#page-42-2)
- VAROVANIE: Pred prácou vnútri počítača si prečítajte bezpečnostné pokyny, ktoré ste dostali s vaším počítačom. Dalšie informácie o bezpečnosti<br>a overených postupoch nájdete na stránke so zákonnými požiadavkami portálu www.
- UPOZORNENI E: Opravovať počítač môže len oprávnený servisný technik. Záruka sa nevzťahuje na poškodenie spôsobené servisom, ktorý nebol<br>schválený spoločnosťou Dell™.
- UPOZORNENIE: Uzemnite sa pomocou uzemňovacieho pásika na zápästí alebo opakovaným dotýkaním sa nenatretého kovového povrchu (ako<br>napríklad zásuvky na vašom počítači), aby ste predišli elektrostatickému výboju.

UPOZORNENI E: **Vyberte hlavnú batériu (pozri <u>[Odpojenie batérie](file:///C:/data/systems/insN4020/sk/sm/removeba.htm#wp1185372)</u>) predtým, než** začnete pracovať vnútri počítača, aby ste predišli poškodeniu<br>systémovej dosky.

### <span id="page-41-1"></span>**Demontáž systémovej dosky**

- 1. Postupujte podľa pokynov v časti **[Skôr než](file:///C:/data/systems/insN4020/sk/sm/before.htm#wp1435071) začnete**.
- 2. Stlačením vysuňte všetky zasunuté karty alebo záslepky z čítačky pamäťových kariet 5-v-1.
- 3. Vyberte batériu (pozri [Odpojenie batérie](file:///C:/data/systems/insN4020/sk/sm/removeba.htm#wp1185372)).
- 4. Riaďte sa pokynmi od [krok 3](file:///C:/data/systems/insN4020/sk/sm/hdd.htm#wp1193616) do [krok 4](file:///C:/data/systems/insN4020/sk/sm/hdd.htm#wp1181565) v časti [Demontáž pevného disku](file:///C:/data/systems/insN4020/sk/sm/hdd.htm#wp1109848).
- 5. Riaďte sa pokynmi od [krok 3](file:///C:/data/systems/insN4020/sk/sm/optical.htm#wp1050736) do [krok 5](file:///C:/data/systems/insN4020/sk/sm/optical.htm#wp1053648) v časti Demontáž [optickej jednotky.](file:///C:/data/systems/insN4020/sk/sm/optical.htm#wp1044846)
- 6. Demontujte kryt modulov (pozri Demontáž [krytu modulov](file:///C:/data/systems/insN4020/sk/sm/base.htm#wp1226151)).
- 7. Vyberte pamäťové moduly (pozri [Vybratie pamäťových modulov](file:///C:/data/systems/insN4020/sk/sm/memory.htm#wp1186694)).
- 8. Demontujte klávesnicu (pozri [Demontáž klávesnice](file:///C:/data/systems/insN4020/sk/sm/keyboard.htm#wp1184546)).
- 9. Demontujte opierku dlaní (pozri [Demontáž opierky dlaní](file:///C:/data/systems/insN4020/sk/sm/palmrest.htm#wp1044787)).
- 10. Demontujte kartu Bluetooth (pozri Demontáž [karty Bluetooth\)](file:///C:/data/systems/insN4020/sk/sm/btooth.htm#wp1183032).
- 11. Odpojte káble displeja a reproduktorov z konektorov systémovej dosky.
- 12. Odstráňte tri skrutky, ktoré upevňujú zostavu systémovej dosky k základni počítača.

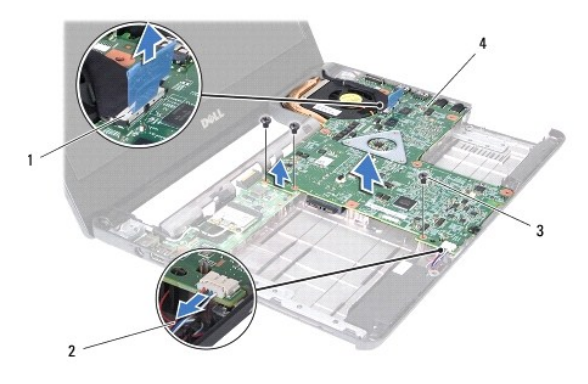

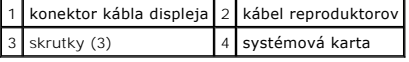

- <span id="page-42-0"></span>13. Nadvihnutím zostavy systémovej dosky odpojíte konektor systémovej dosky od konektora vstupno-výstupnej dosky.
- 14. Obráťte zostavu systémovej dosky.
- 15. Demontujte gombíkovú batériu (pozri [Demontáž gombíkovej batérie](file:///C:/data/systems/insN4020/sk/sm/coinbatt.htm#wp1179886)).
- 16. Demontujte zostavu chladenia (pozri Demontáž [zostavy chladenia](file:///C:/data/systems/insN4020/sk/sm/cpucool.htm#wp1137247)).
- 17. Demontujte modul procesora (pozri Demontáž [modulu procesora](file:///C:/data/systems/insN4020/sk/sm/cpu.htm#wp1179979)).

### <span id="page-42-1"></span>**Spätná montáž systémovej dosky**

- 1. Postupujte podľa pokynov v časti [Skôr než](file:///C:/data/systems/insN4020/sk/sm/before.htm#wp1435071) začnete.
- 2. Nainštalujte späť modul procesora (pozri Spätná montáž [modulu procesora](file:///C:/data/systems/insN4020/sk/sm/cpu.htm#wp1181618)).
- 3. Namontujte späť zostavu chladenia (pozri Spätná montáž [zostavy chladenia\)](file:///C:/data/systems/insN4020/sk/sm/cpucool.htm#wp1122720).
- 4. Namontujte späť gombíkovú batériu (pozri [Spätná montáž gombíkovej batérie](file:///C:/data/systems/insN4020/sk/sm/coinbatt.htm#wp1183208)).
- 5. Obráťte zostavu základnej dosky.
- 6. Zarovnajte konektory na systémovej doske so zásuvkami na základni počítača.
- 7. Jemným zatlačením systémovej dosky zapojíte konektor systémovej dosky do konektora vstupno-výstupnej dosky.
- 8. Zaskrutkujte späť tri skrutky, ktoré upevňujú zostavu systémovej dosky k základni počítača.
- 9. Pripojte káble displeja a reproduktorov ku konektorom systémovej dosky.
- 10. Namontujte späť kartu Bluetooth (pozri [Spätná montáž](file:///C:/data/systems/insN4020/sk/sm/btooth.htm#wp1182963) karty Bluetooth).
- 11. Namontujte späť opierku dlaní (pozri [Spätná montáž opierky dlaní](file:///C:/data/systems/insN4020/sk/sm/palmrest.htm#wp1051018)).
- 12. Namontujte späť klávesnicu (pozri [Spätná montáž klávesnice](file:///C:/data/systems/insN4020/sk/sm/keyboard.htm#wp1179994)).
- 13. Namontujte späť pamäťové moduly (pozri [Spätná montáž pamäťových modulov](file:///C:/data/systems/insN4020/sk/sm/memory.htm#wp1181089)).
- 14. Demontujte kryt modulov (pozri [Spätná montáž](file:///C:/data/systems/insN4020/sk/sm/base.htm#wp1217063) krytu modulov).
- 15. Riaďte sa pokynmi od [krok 3](file:///C:/data/systems/insN4020/sk/sm/optical.htm#wp1052810) do [krok 4](file:///C:/data/systems/insN4020/sk/sm/optical.htm#wp1052821) v časti Spätná montáž [optickej jednotky](file:///C:/data/systems/insN4020/sk/sm/optical.htm#wp1052349).
- 16. Riaďte sa pokynmi od [krok 4](file:///C:/data/systems/insN4020/sk/sm/hdd.htm#wp1187681) do [krok 5](file:///C:/data/systems/insN4020/sk/sm/hdd.htm#wp1193396) v časti [Spätná montáž pevného disku](file:///C:/data/systems/insN4020/sk/sm/hdd.htm#wp1187790).
- 17. Vložte batériu (pozrite [Spätná montáž batérie](file:///C:/data/systems/insN4020/sk/sm/removeba.htm#wp1185330)).
- 18. Vložte späť pamäťovú kartu alebo záslepku, ktorú ste vybrali z čítačky pamäťových kariet 5-v-1.

UPOZORNENIE: Skôr než zapnete počítač, zaskrutkujte späť všetky skrutky a overte, či vo vnútri počítača nezostali žiadne voľné skrutky. V<br>opačnom prípade sa počítač môže poškodiť.

- 19. Zapnite počítač.
- **POZNÁMKA:** Po výmene systémovej dosky zadajte údaj zo servisného štítku do nastavenia BIOS náhradnej systémovej dosky.
- 20. Zadajte údaj zo servisného štítku (pozri [Zadanie servisného štítku do nastavenia BIOS](#page-42-2)).

### <span id="page-42-2"></span>**Zadanie servisného štítku do nastavenia BIOS**

1. Presvedčte sa, či je sieťový adaptér pripojený a či je hlavná batéria správne nainštalovaná.

- 2. Zapnite počítač.
- 3. Stlačením klávesu <F2> počas režimu POST prejdite do programu pre nastavenie systému.
- 4. Prejdite na kartu Bezpečnosť a zadajte servisný štítok do poľa **Set Service Tag** (Nastaviť servisný štítok).

#### **Servisná príručka pre Dell™ Inspiron™ N4020/N4030**

**POZNÁMKA:** POZNÁMKA uvádza dôležité informácie, ktoré umožňujú lepšie využitie počítača.

**UPOZORNENIE: UPOZORNENIE označuje možné poškodenie hardvéru alebo stratu údajov a uvádza, ako sa vyhnúť problému.** 

**VAROVANIE: VAROVANIE označuje možné poškodenie majetku, osobné zranenie alebo smrť.** 

### **Informácie v tejto príručke sa môžu zmeniť bez predchádzajúceho upozornenia. © 2010 Dell Inc. Všetky práva vyhradené.**

Reprodukcia týchto materiálov akýmkoľvek spôsobom bez písomného súhlasu spoločnosti Dell Inc. je prísne zakázaná.

Ochranné známky používané v tomto texte: *Dell,* logo *DELL a Inspiron* sú ochranné známky spoločnosti Dell Inc.; *Bluetooth* je registrovaná ochranná známka spoločnosti Bluetooth<br>SIG, Inc. a spoločnosť Dell ju používa na

Ostatné ochranné známky a obchodné názvy sa v tejto príručke môžu po okazy na spoločnosti, ktoré si uplatňujú nárok<br>Spoločnosť Dell Inc. sa zrieka akéhokoľvek nároku na vlastnítov ných zaďarov na provnánok a načnostní názv

Marec 2010 Rev. A00